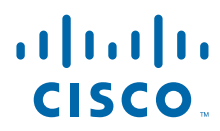

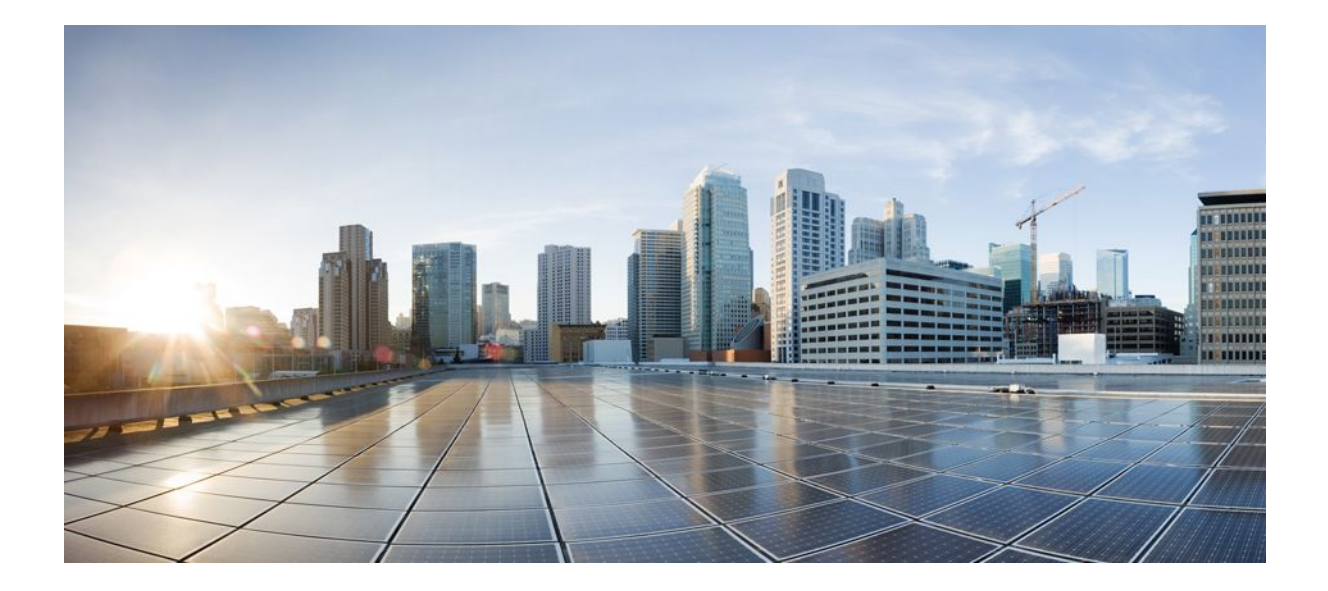

### **Cisco IOS Scripting with TCL Configuration Guide, Cisco IOS Release 12.4T**

### **Americas Headquarters**

Cisco Systems, Inc. 170 West Tasman Drive San Jose, CA 95134-1706 USA http://www.cisco.com Tel: 408 526-4000 800 553-NETS (6387) Fax: 408 527-0883

THE SPECIFICATIONS AND INFORMATION REGARDING THE PRODUCTS IN THIS MANUAL ARE SUBJECT TO CHANGE WITHOUT NOTICE. ALL STATEMENTS, INFORMATION, AND RECOMMENDATIONS IN THIS MANUAL ARE BELIEVED TO BE ACCURATE BUT ARE PRESENTED WITHOUT WARRANTY OF ANY KIND, EXPRESS OR IMPLIED. USERS MUST TAKE FULL RESPONSIBILITY FOR THEIR APPLICATION OF ANY PRODUCTS.

THE SOFTWARE LICENSE AND LIMITED WARRANTY FOR THE ACCOMPANYING PRODUCT ARE SET FORTH IN THE INFORMATION PACKET THAT SHIPPED WITH THE PRODUCT AND ARE INCORPORATED HEREIN BY THIS REFERENCE. IF YOU ARE UNABLE TO LOCATE THE SOFTWARE LICENSE OR LIMITED WARRANTY, CONTACT YOUR CISCO REPRESENTATIVE FOR A COPY.

The Cisco implementation of TCP header compression is an adaptation of a program developed by the University of California, Berkeley (UCB) as part of UCB's public domain version of the UNIX operating system. All rights reserved. Copyright © 1981, Regents of the University of California.

NOTWITHSTANDING ANY OTHER WARRANTY HEREIN, ALL DOCUMENT FILES AND SOFTWARE OF THESE SUPPLIERS ARE PROVIDED "AS IS" WITH ALL FAULTS. CISCO AND THE ABOVE-NAMED SUPPLIERS DISCLAIM ALL WARRANTIES, EXPRESSED OR IMPLIED, INCLUDING, WITHOUT LIMITATION, THOSE OF MERCHANTABILITY, FITNESS FOR A PARTICULAR PURPOSE AND NONINFRINGEMENT OR ARISING FROM A COURSE OF DEALING, USAGE, OR TRADE PRACTICE.

IN NO EVENT SHALL CISCO OR ITS SUPPLIERS BE LIABLE FOR ANY INDIRECT, SPECIAL, CONSEQUENTIAL, OR INCIDENTAL DAMAGES, INCLUDING, WITHOUT LIMITATION, LOST PROFITS OR LOSS OR DAMAGE TO DATA ARISING OUT OF THE USE OR INABILITY TO USE THIS MANUAL, EVEN IF CISCO OR ITS SUPPLIERS HAVE BEEN ADVISED OF THE POSSIBILITY OF SUCH DAMAGES.

Cisco and the Cisco Logo are trademarks of Cisco Systems, Inc. and/or its affiliates in the U.S. and other countries. A listing of Cisco's trademarks can be found at [www.cisco.com/go/](http://www.cisco.com/go/trademarks) [trademarks](http://www.cisco.com/go/trademarks). Third party trademarks mentioned are the property of their respective owners. The use of the word partner does not imply a partnership relationship between Cisco and any other company. (1005R)

Any Internet Protocol (IP) addresses and phone numbers used in this document are not intended to be actual addresses and phone numbers. Any examples, command display output, network topology diagrams, and other figures included in the document are shown for illustrative purposes only. Any use of actual IP addresses or phone numbers in illustrative content is unintentional and coincidental.

© 2011 Cisco Systems, Inc. All rights reserved.

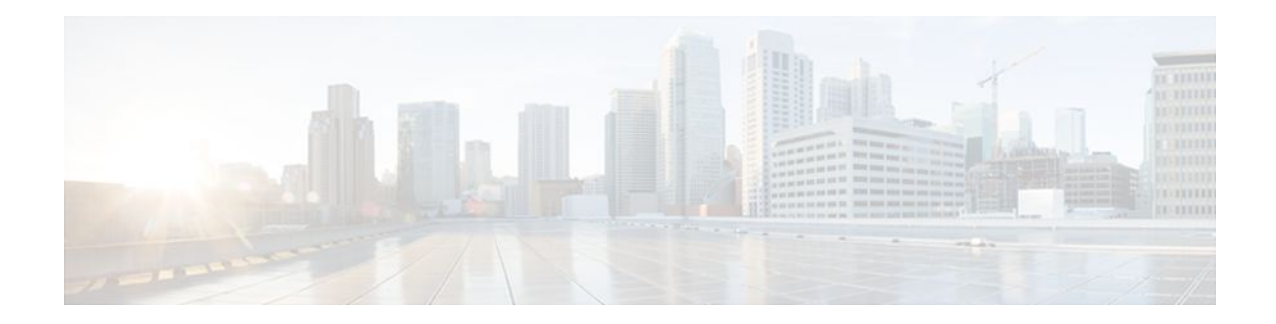

### **C O N T E N T S**

### **[Cisco IOS Scripting with Tcl](#page-4-0) 1**

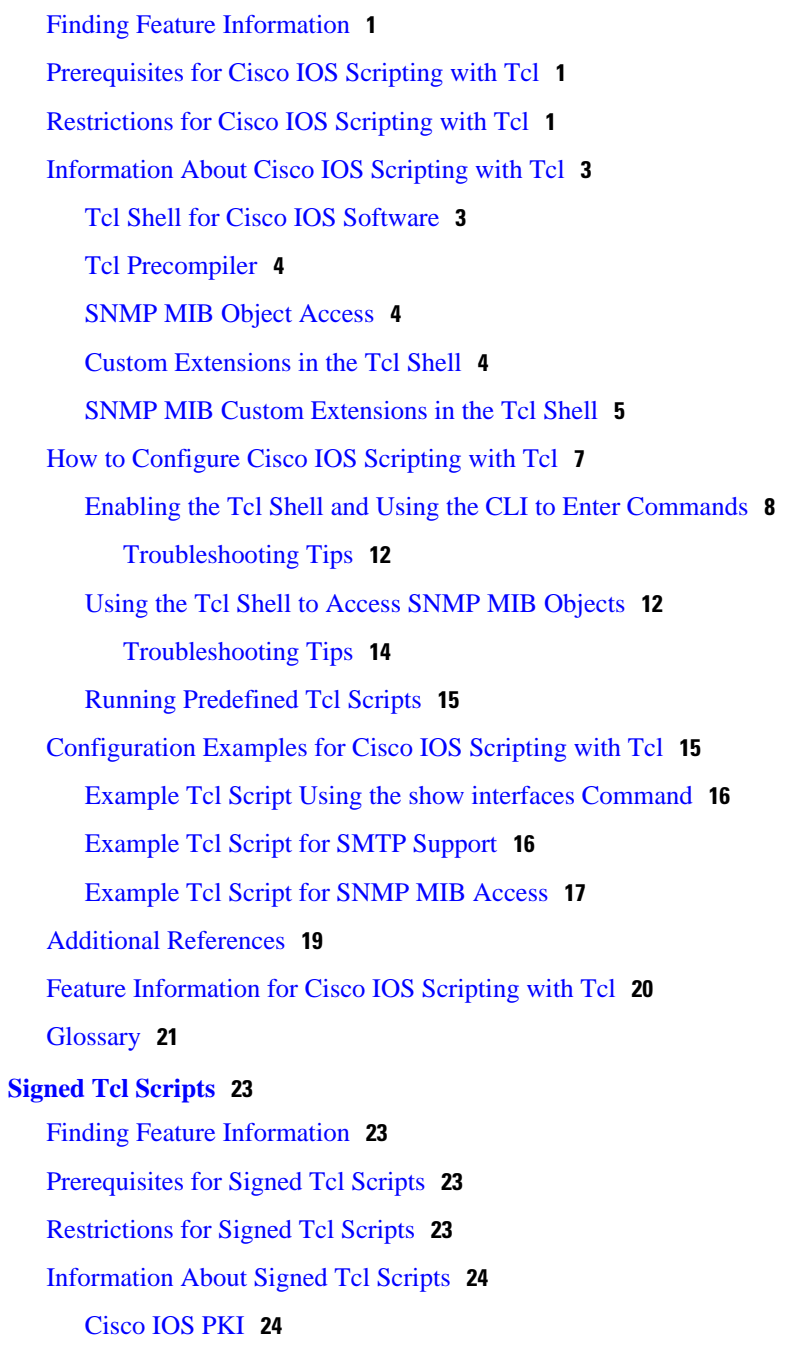

[RSA Key Pair](#page-27-0) **24** [Certificate and Trustpoint](#page-28-0) **25** [How to Configure Signed Tcl Scripts](#page-28-0) **25** [Generating a Key Pair](#page-28-0) **25** [Generating a Certificate](#page-30-0) **27** [Signing the Tcl Scripts](#page-31-0) **28** [Verifying the Signature](#page-32-0) **29** [Converting the Signature into Nonbinary Data](#page-33-0) **30** [Configuring the Router with a Certificate](#page-35-0) **32** [Verifying the Trustpoint](#page-38-0) **35** [Verifying the Signed Tcl Script](#page-39-0) **36** [What to Do Next](#page-40-0) **37** [Configuration Examples for Signed Tcl Script](#page-40-0) **37** [Generating a Key Pair Example](#page-41-0) **38** [Generating a Certificate Example](#page-41-0) **38** [Signing the Tcl Scripts Example](#page-41-0) **38** [Verifying the Signature Example](#page-42-0) **39** [Converting the Signature with Nonbinary Data Example](#page-42-0) **39** [Configuring the Router with a Certificate Example](#page-43-0) **40** [Additional References](#page-44-0) **41** [Feature Information for Signed Tcl Scripts](#page-45-0) **42** [Glossary](#page-46-0) **43** [Notices](#page-46-0) **43** [OpenSSL Open SSL Project](#page-47-0) **44** [License Issues](#page-47-0) **44**

<span id="page-4-0"></span>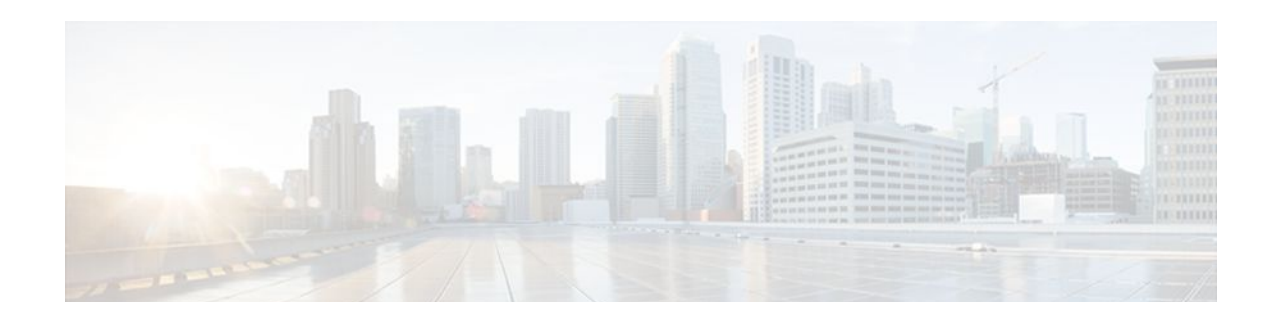

# **Cisco IOS Scripting with Tcl**

The Cisco IOS Scripting with Tcl feature provides the ability to run Tool Command Language (Tcl) version 8.3.4 commands from the Cisco IOS command-line interface (CLI).

- Finding Feature Information, page 1
- Prerequisites for Cisco IOS Scripting with Tcl, page 1
- Restrictions for Cisco IOS Scripting with Tcl, page 1
- [Information About Cisco IOS Scripting with Tcl, page 3](#page-6-0)
- [How to Configure Cisco IOS Scripting with Tcl, page 7](#page-10-0)
- [Configuration Examples for Cisco IOS Scripting with Tcl, page 15](#page-18-0)
- [Additional References, page 19](#page-22-0)
- [Feature Information for Cisco IOS Scripting with Tcl, page 20](#page-23-0)
- [Glossary, page 21](#page-24-0)

## **Finding Feature Information**

Your software release may not support all the features documented in this module. For the latest feature information and caveats, see the release notes for your platform and software release. To find information about the features documented in this module, and to see a list of the releases in which each feature is supported, see the Feature Information Table at the end of this document.

Use Cisco Feature Navigator to find information about platform support and Cisco software image support. To access Cisco Feature Navigator, go to [www.cisco.com/go/cfn.](http://www.cisco.com/go/cfn) An account on Cisco.com is not required.

## **Prerequisites for Cisco IOS Scripting with Tcl**

- Familiarity with Tcl programming and Cisco IOS commands is required.
- Tcl commands can be executed from the Tcl configuration mode using the Cisco IOS CLI. Tcl configuration mode is accessed from privileged EXEC mode. Access to privileged EXEC mode should be managed by restricting access using the **enable** command password.

## **Restrictions for Cisco IOS Scripting with Tcl**

• If Cisco IOS configuration commands are used within the Tcl scripts, submode commands must be entered as quoted arguments on the same line as the configuration command.

• Error messages are provided, but you must check that the Tcl script will run successfully because errors may cause the Tcl shell to run in an infinite loop.

**Caution** The use of Tcl server sockets to listen to telnet and FTP ports (23 and 21 respectively) will preempt the normal handling of these ports in Cisco IOS software.

> • The table below lists Tcl commands and library calls that do not behave within Cisco IOS software as documented in standard Tcl documents.

#### *Table 1 Tcl Command Options That Behave Differently in Cisco IOS Software*

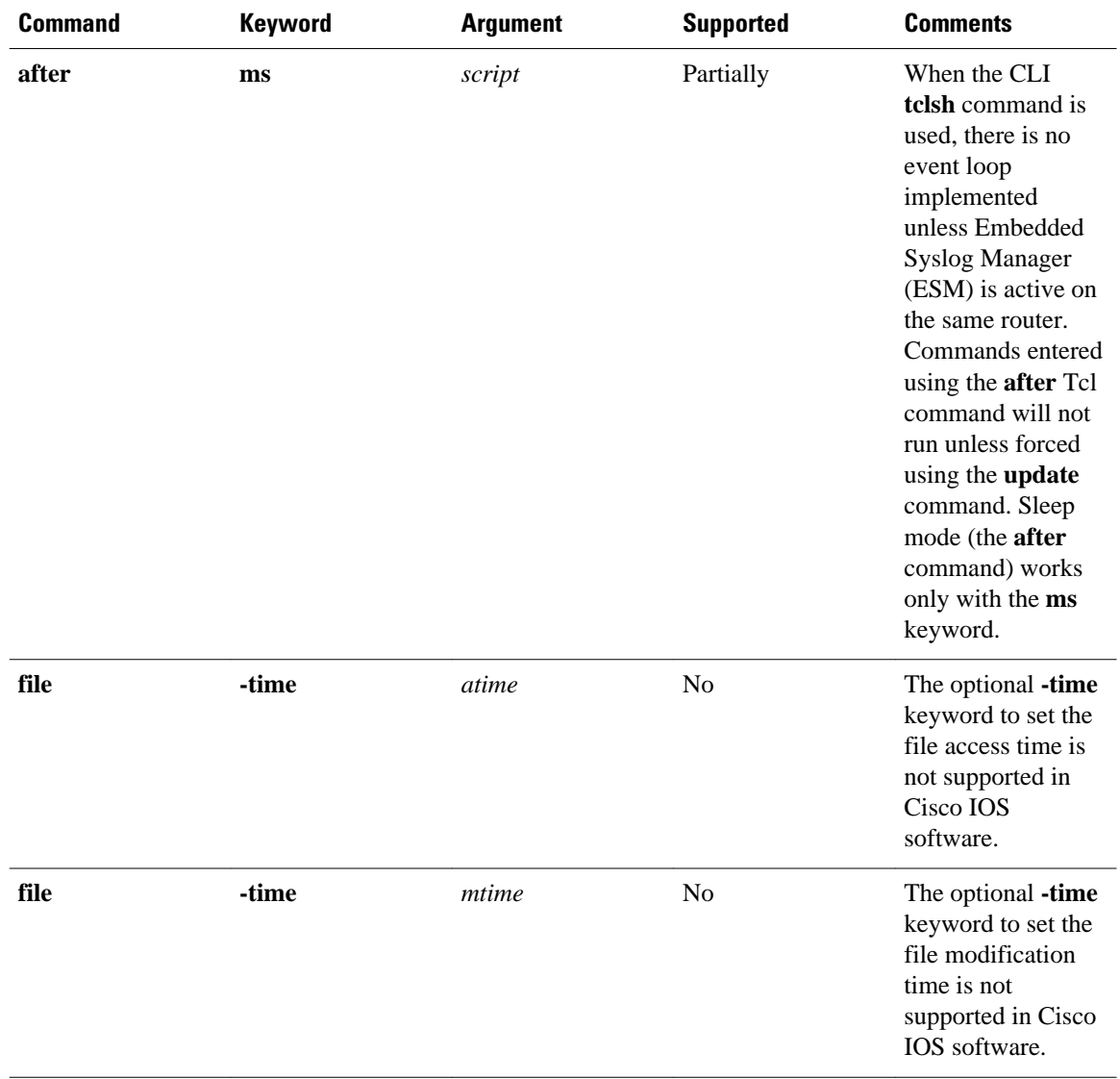

<span id="page-6-0"></span>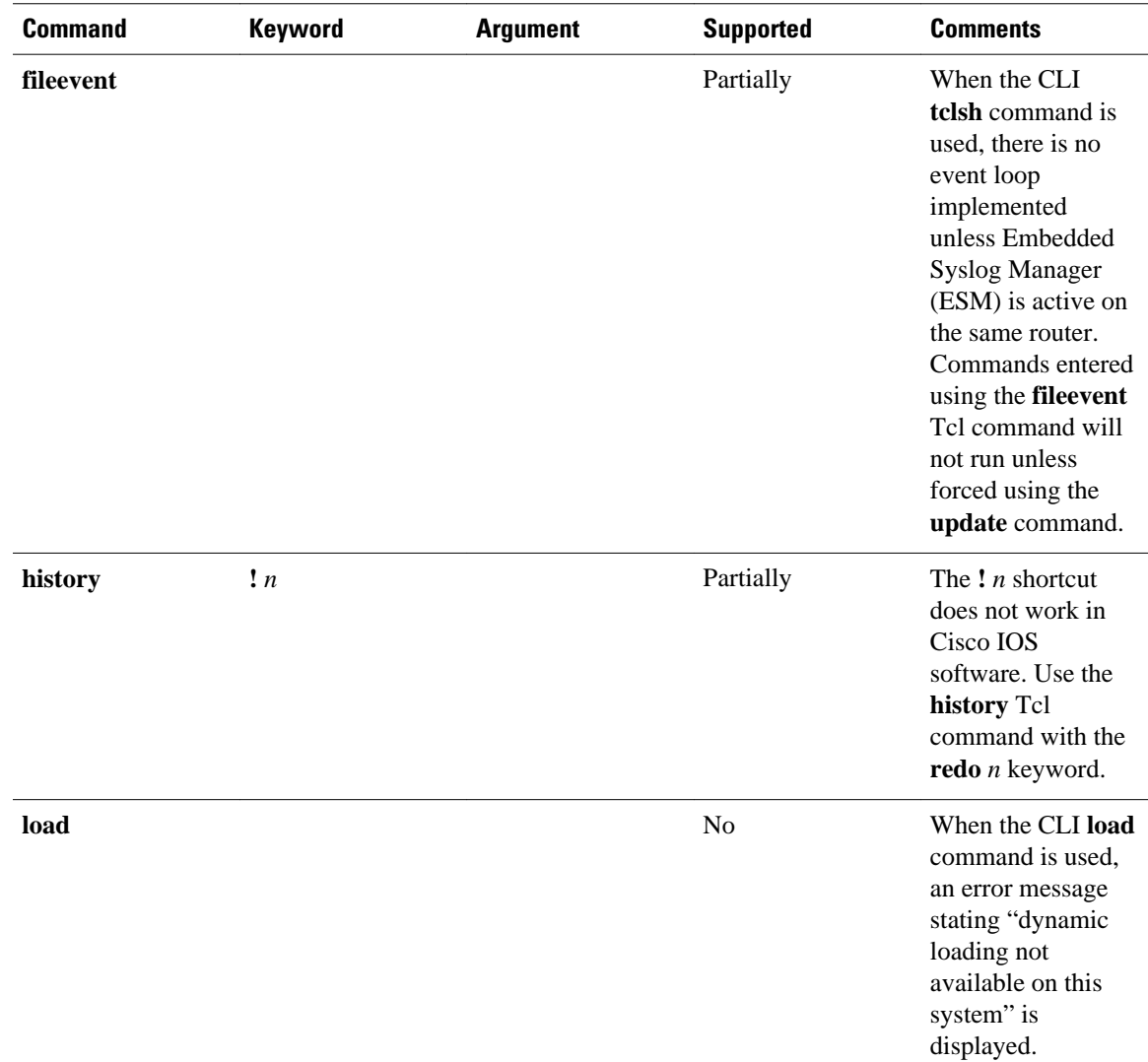

# **Information About Cisco IOS Scripting with Tcl**

- Tcl Shell for Cisco IOS Software, page 3
- [Tcl Precompiler,](#page-7-0) page 4
- [SNMP MIB Object Access,](#page-7-0) page 4
- [Custom Extensions in the Tcl Shell](#page-7-0), page 4
- [SNMP MIB Custom Extensions in the Tcl Shell,](#page-8-0) page 5

## **Tcl Shell for Cisco IOS Software**

The Cisco IOS Tcl shell was designed to allow customers to run Tcl commands directly from the Cisco IOS CLI prompt. Cisco IOS software does contain some subsystems such as Embedded Syslog Manager (ESM) and Interactive Voice Response (IVR) that use Tcl interpreters as part of their implementation.

<span id="page-7-0"></span>These subsystems have their own proprietary commands and keyword options that are not available in the Tcl shell.

Several methods have been developed for creating and running Tcl scripts within Cisco IOS software. A Tcl shell can be enabled, and Tcl commands can be entered line by line. After Tcl commands are entered, they are sent to a Tcl interpreter. If the commands are recognized as valid Tcl commands, the commands are executed and the results are sent to the TTY device. If a command is not a recognized Tcl command, it is sent to the Cisco IOS CLI parser. If the command is not a Tcl or Cisco IOS command, two error messages are displayed. A predefined Tcl script can be created outside of Cisco IOS software, transferred to flash or disk memory, and run within Cisco IOS software. It is also possible to create a Tcl script and precompile the code before running it under Cisco IOS software.

Multiple users on the same router can be in Tcl configuration mode at the same time without interference because each Tcl shell session launches a separate interpreter and Tcl server process. The TTY interface number served by each Tcl process is represented in the server process name and can be displayed using the **show process** CLI command.

The Tcl shell can be used to run Cisco IOS CLI EXEC commands within a Tcl script. Using the Tcl shell to run CLI commands allows customers to build menus to guide novice users through tasks, to automate repetitive tasks, and to create custom output for **show** commands.

### **Tcl Precompiler**

The Cisco IOS Tcl implementation offers support for loading scripts that have been precompiled by the TclPro precompiler. Precompiled scripts allow a measure of security and consistency because they are obfuscated.

### **SNMP MIB Object Access**

Designed to make access to Simple Network Management Protocol (SNMP) MIB objects easier, a set of UNIX-like SNMP commands has been created. The Tcl shell is enabled either manually or by using a Tcl script, and the new commands can be entered to allow you to perform specified get and set actions on MIB objects. To increase usability, the new commands have names similar to those used for UNIX SNMP access. To access the SNMP commands go to, [Using the Tcl Shell to Access SNMP MIB Objects](#page-15-0), page 12.

### **Custom Extensions in the Tcl Shell**

The Cisco IOS implementation of the Tcl shell contains some custom command extensions. These extensions operate only under Tcl configuration mode. The table below displays these command extensions.

*Table 2 Cisco IOS Custom Tcl Command Extensions*

| <b>Command</b>                                                                             | <b>Description</b>                                                                                                    |
|--------------------------------------------------------------------------------------------|----------------------------------------------------------------------------------------------------|
| <b>fconfigure</b> -remote [host port] -broadcast boolean<br>$\text{vrf}[vrf\_table\_name]$ | Specifies the options in a channel and enables you<br>to associate a virtual routing and forwarding (VRF)<br>table name with it. |
| ios_config                                                                                 | Runs a Cisco IOS CLI configuration command.                                                                                      |

<span id="page-8-0"></span>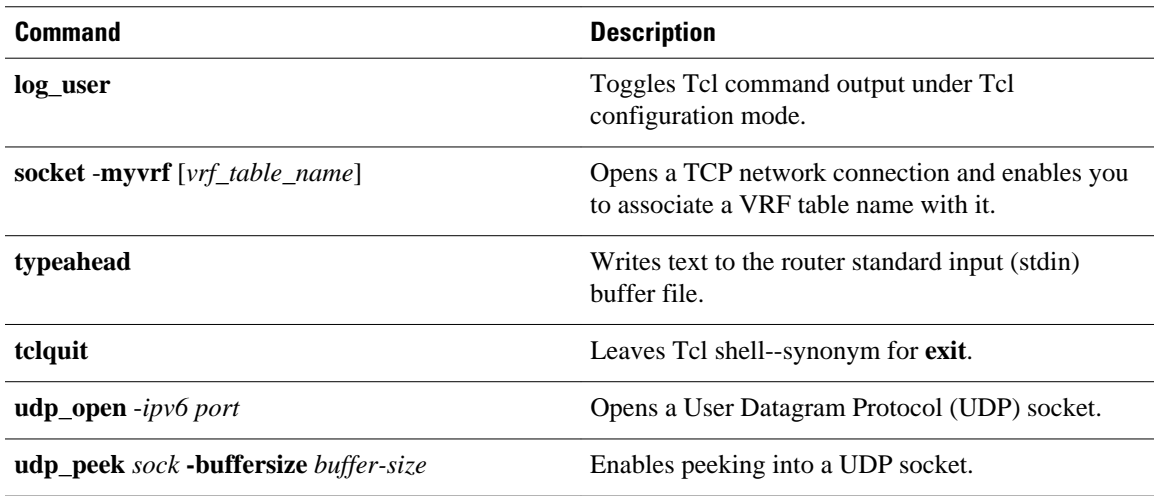

### **SNMP MIB Custom Extensions in the Tcl Shell**

The Cisco IOS implementation of the Tcl shell contains some custom command extensions for SNMP MIB object access. These extensions operate only under Tcl configuration mode. The table below displays these command extensions.

*Table 3 Cisco IOS Custom Tcl Command Extensions for SNMP MIB Access*

| <b>Command</b> | <b>Description</b>                                                                                                    |  |
|----------------|----------------------------------------------------------------------------------------------------|--|
| snmp_getbulk   | Retrieves a large section of a MIB table. This<br>command is similar to the SNMP getbulk<br>command. The syntax is in the following format:                                                                                                    |  |
|                | <b>snmp_getbulk</b> <i>community-string non-repeaters</i><br>$max$ -repetitions oid [oid2 oid3]                                                                                                    |  |
|                | Use the <i>community-string</i> argument to specify<br>$\bullet$<br>the SNMP community from which the objects<br>will be retrieved.<br>Use the <i>non-repeaters</i> argument to specify the<br>$\bullet$<br>number of objects that can be retrieved with a<br>get-next operation.<br>Use the <i>max-repetitions</i> argument to specify<br>$\bullet$<br>the maximum number of get-next operations to<br>attempt while trying to retrieve the remaining<br>objects.<br>Use the <i>oid</i> argument to specify the object<br>$ID(s)$ to retrieve. |  |

 $\overline{\phantom{a}}$ 

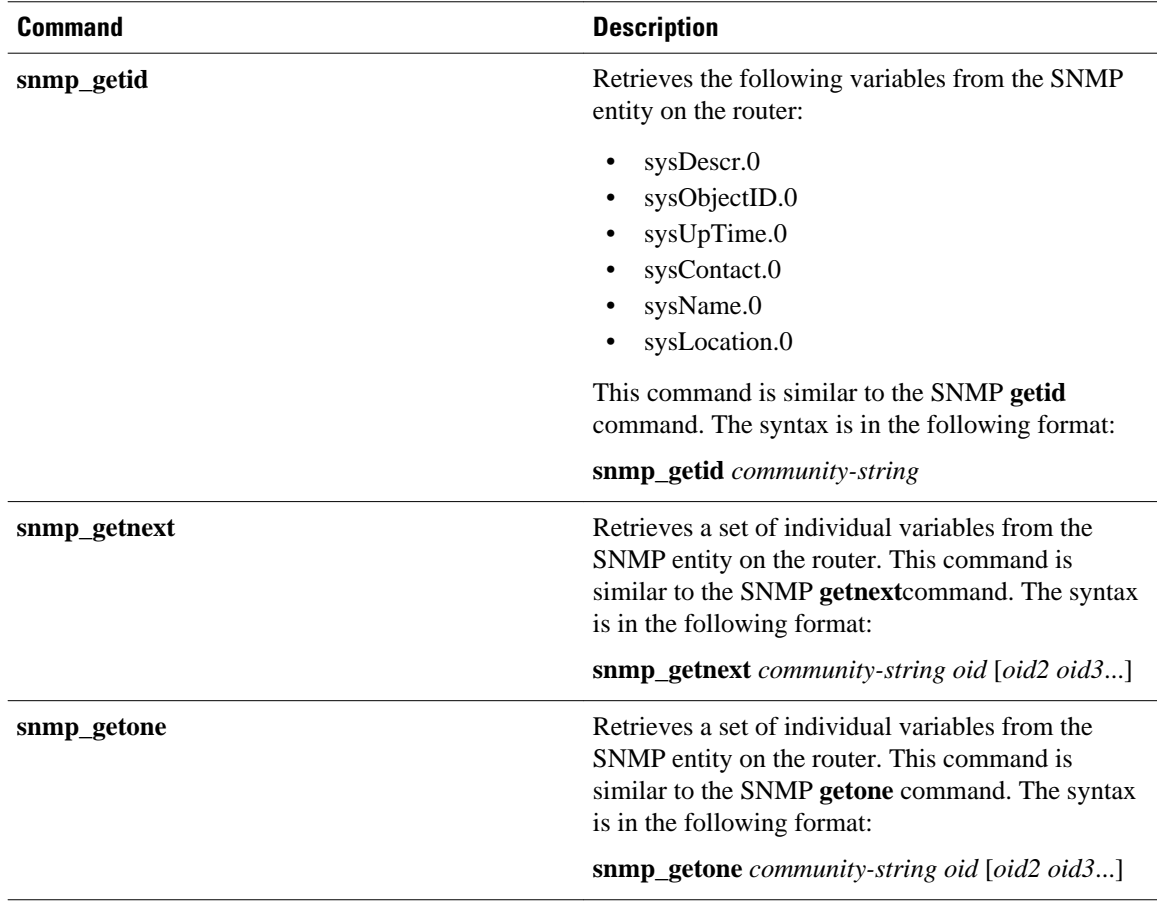

<span id="page-10-0"></span>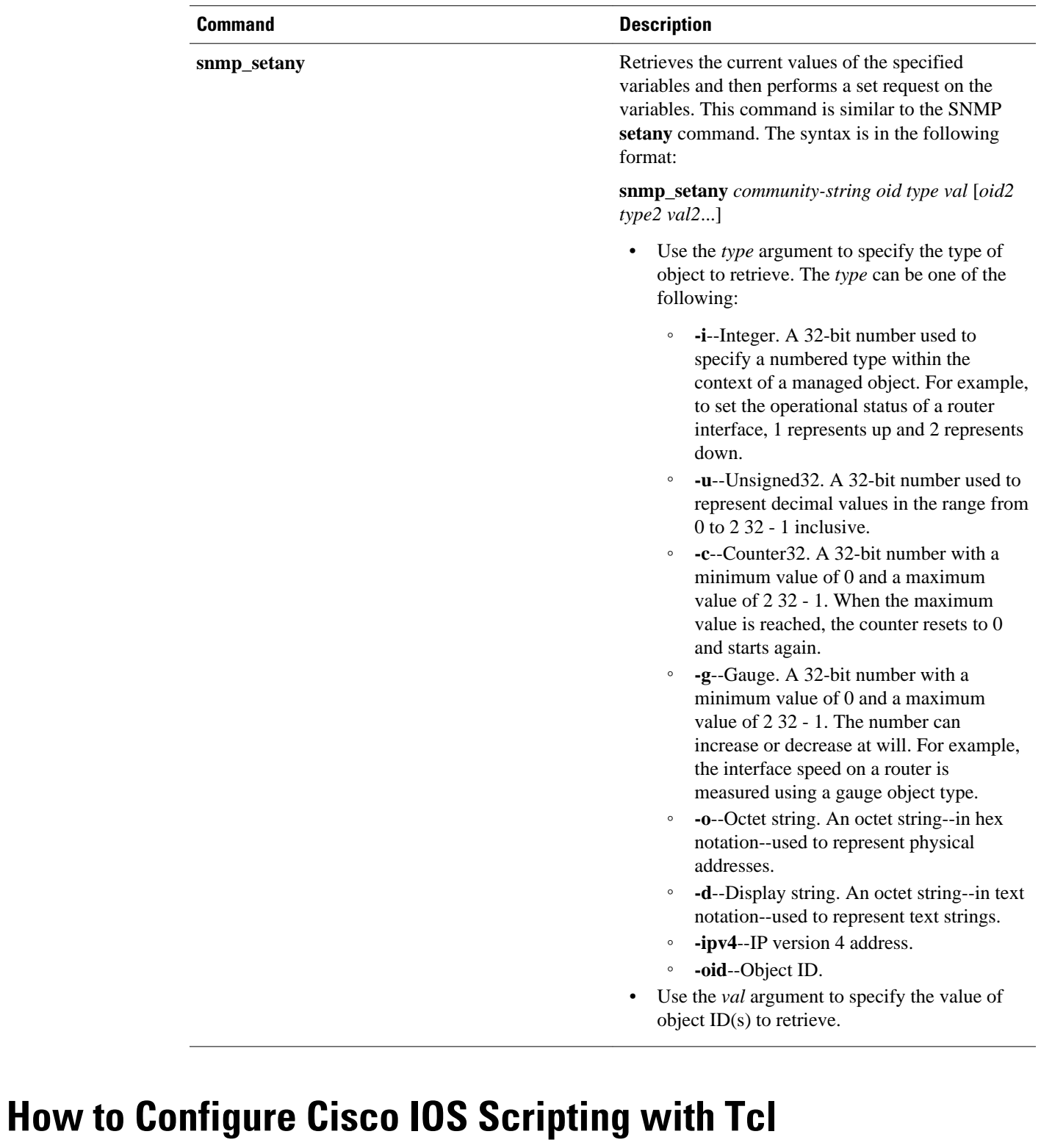

- [Enabling the Tcl Shell and Using the CLI to Enter Commands,](#page-11-0) page 8
- [Using the Tcl Shell to Access SNMP MIB Objects,](#page-15-0) page 12
- [Running Predefined Tcl Scripts](#page-18-0), page 15

### <span id="page-11-0"></span>**Enabling the Tcl Shell and Using the CLI to Enter Commands**

Perform this task to enable the interactive Tcl shell and to enter Tcl commands line by line through the Cisco IOS CLI prompt. Optional steps include specifying a default location for encoding files and specifying an initialization script.

### **SUMMARY STEPS**

- **1. enable**
- **2. configure terminal**
- **3. scripting tcl encdir** *location-url*
- **4. scripting tcl init** *init-url*
- **5. scripting tcl low-memory** *bytes*
- **6. exit**
- **7. tclsh**
- **8.** Enter the required Tcl command language syntax.
- **9. ios\_config "** *cmd* **" "** *cmd-option* **"**

**10.socket -myaddr** *addr* **-myport** *port* **-myvrf** *vrf-table-name host port*

**11.socket -** *server* -**myaddr** *addr* -**myvrf** *vrf-table-name port*

**12.fconfigure** *channelname* **-** *remote* [*host port*] **-** *broadcast boolean* **- vrf**[*vrf\_table\_name*]

**13.udp\_open** -*ipv6 port*

**14.udp\_peek** *sock* **-buffersize** *buffer-size*

**15. exec "** *exec-cmd* **"**

**16. exit**

### **DETAILED STEPS**

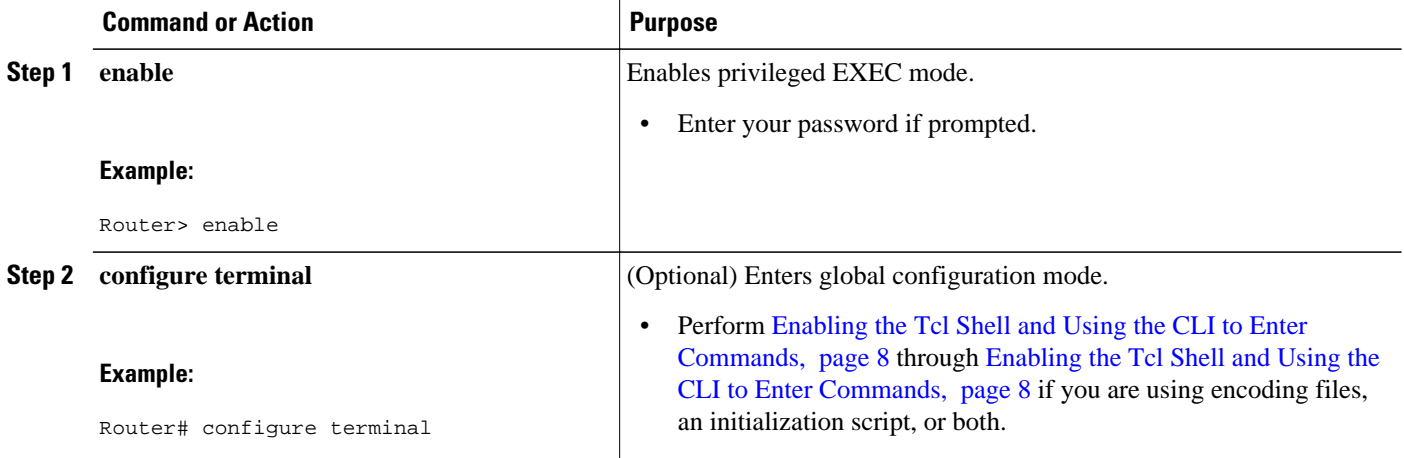

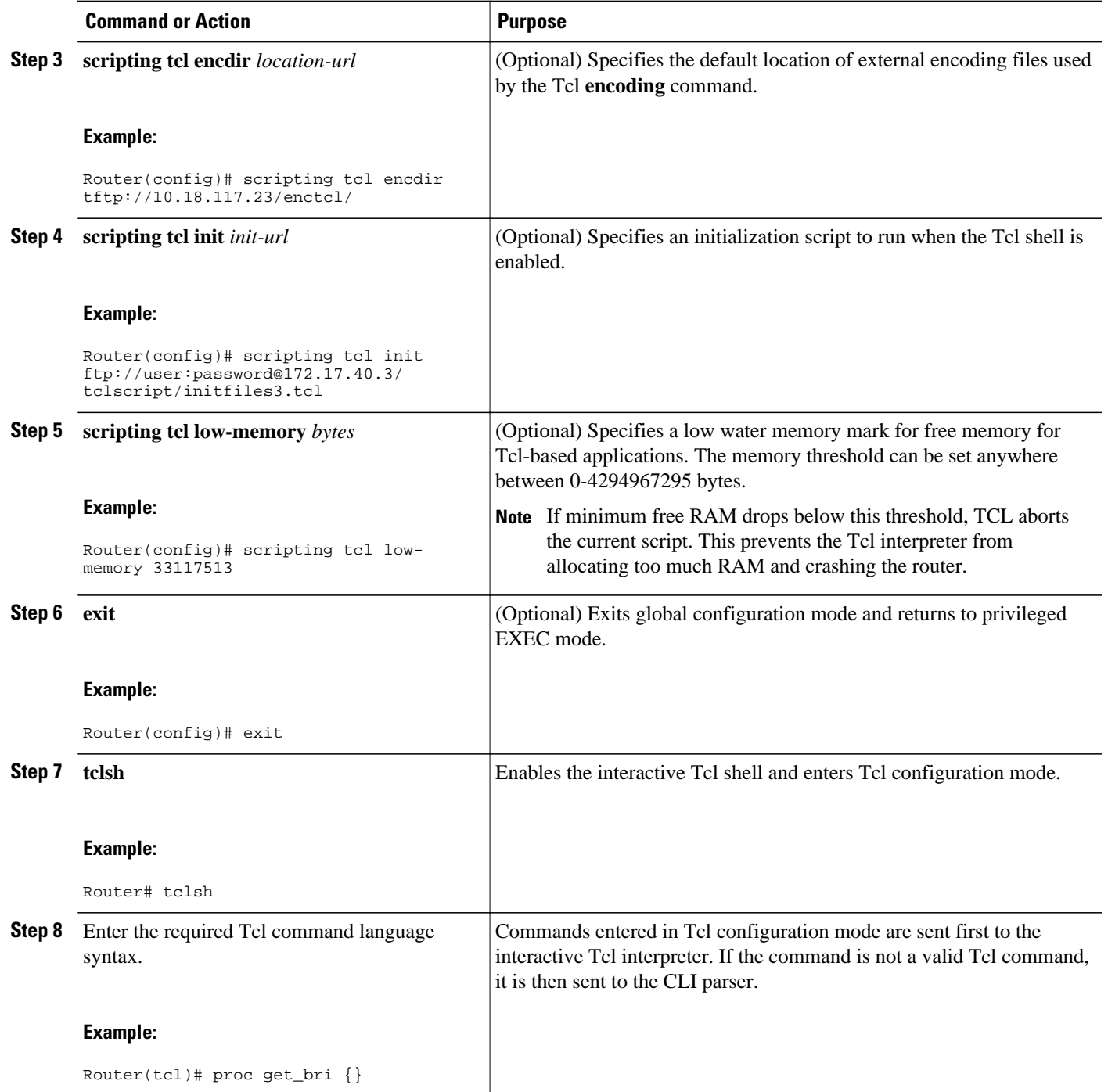

 $\overline{\phantom{a}}$ 

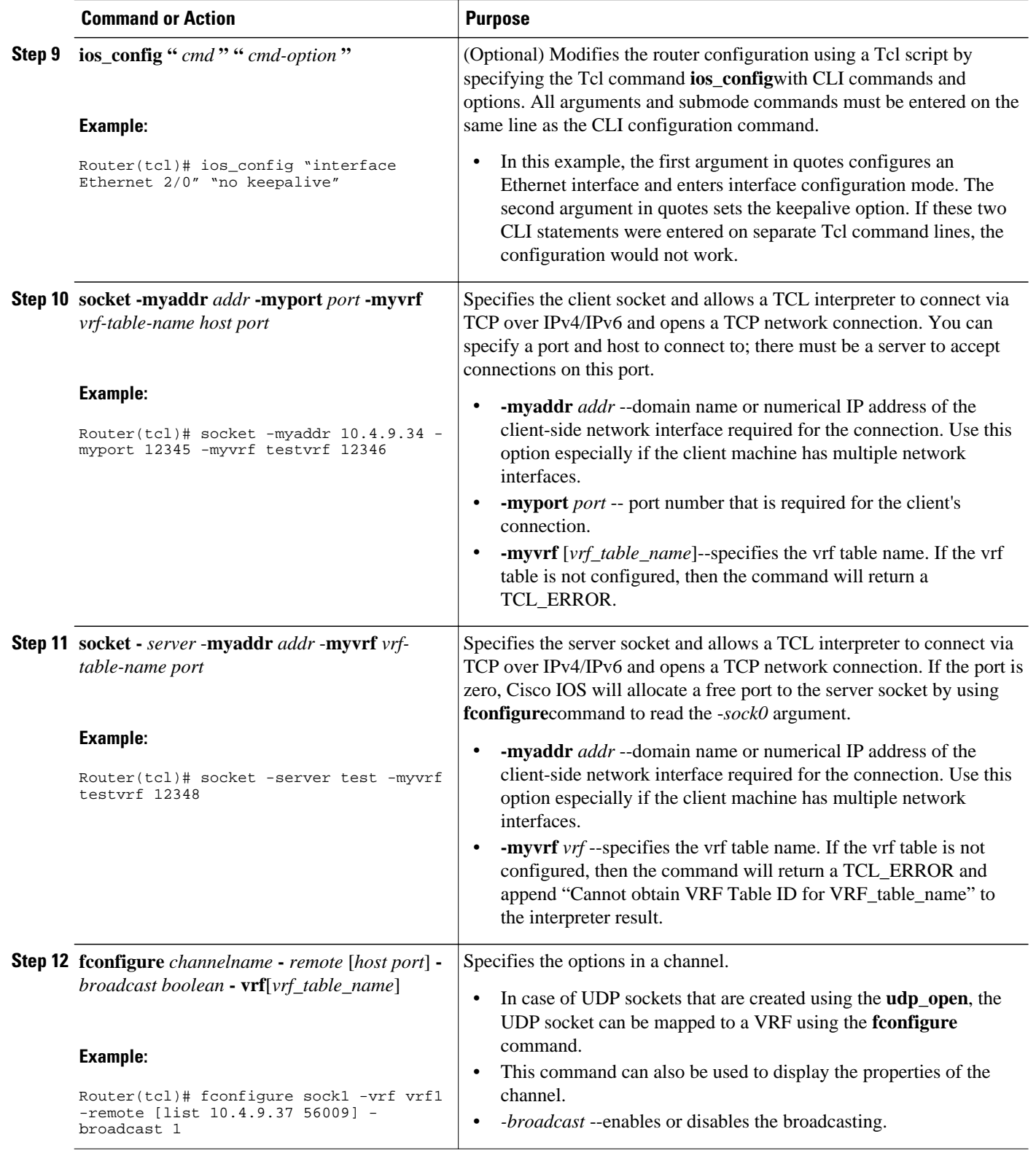

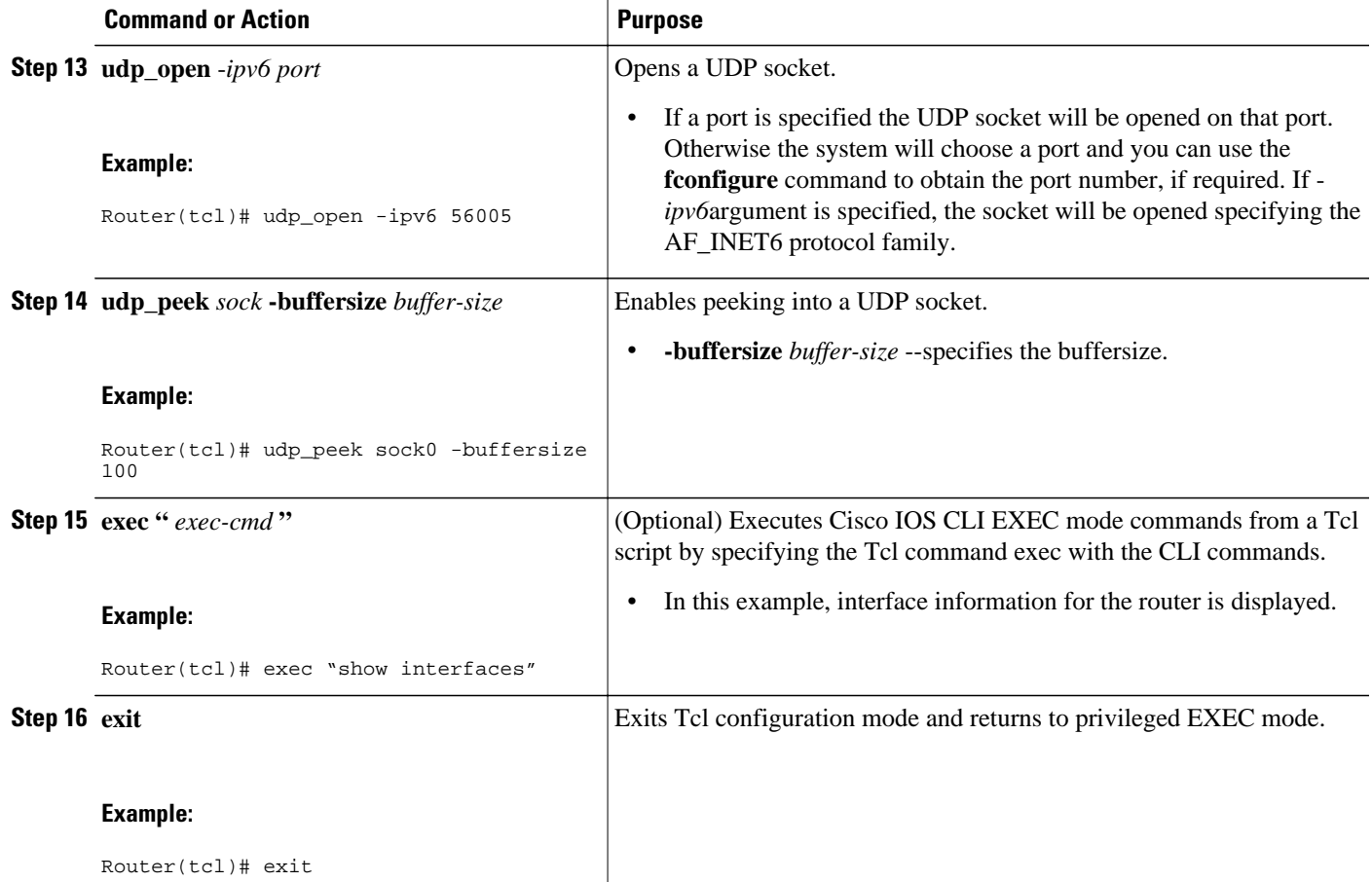

### **Examples**

The following sample (partial) output shows information about Ethernet interface 0 on the router. The **show interfaces** command has been executed from Tcl configuration mode.

```
Router# tclsh
Router(tcl)# exec "show interfaces"
Ethernet 0 is up, line protocol is up
   Hardware is MCI Ethernet, address is 0000.0c00.750c (bia 0000.0c00.750c)
   Internet address is 10.108.28.8, subnet mask is 255.255.255.0
   MTU 1500 bytes, BW 10000 Kbit, DLY 100000 usec, rely 255/255, load 1/255
   Encapsulation ARPA, loopback not set, keepalive set (10 sec)
   ARP type: ARPA, ARP Timeout 4:00:00
   Last input 0:00:00, output 0:00:00, output hang never
   Last clearing of "show interface" counters 0:00:00
   Output queue 0/40, 0 drops; input queue 0/75, 0 drops
   Five minute input rate 0 bits/sec, 0 packets/sec
   Five minute output rate 2000 bits/sec, 4 packets/sec
      1127576 packets input, 447251251 bytes, 0 no buffer
      Received 354125 broadcasts, 0 runts, 0 giants, 57186* throttles
      0 input errors, 0 CRC, 0 frame, 0 overrun, 0 ignored, 0 abort
      5332142 packets output, 496316039 bytes, 0 underruns
      0 output errors, 432 collisions, 0 interface resets, 0 restarts
.
.
.
```
• [Troubleshooting Tips](#page-15-0), page 12

### <span id="page-15-0"></span>**Troubleshooting Tips**

Use the Tcl **puts** command in a Tcl script to trace command execution.

### **Using the Tcl Shell to Access SNMP MIB Objects**

Perform this task to enable the interactive Tcl shell and enter Tcl commands to perform actions on MIB objects.

The SNMP community configuration must exist in the running configuration of the router.

### **SUMMARY STEPS**

- **1. enable**
- **2. configure terminal**
- **3. scripting tcl encdir** *location-url*
- **4. scripting tcl init** *init-url*
- **5. exit**
- **6. tclsh**
- **7.** Enter the required Tcl command language syntax.
- **8. snmp\_getbulk** *community-string non-repeaters max-repetitions oid* [*oid2 oid3...*]
- **9. snmp\_getid** *community-string*

**10.snmp\_getnext** *community-string oid* [*oid2 oid3...*]

**11.snmp\_getone** *community-string oid* [*oid2 oid3...*]

- **12.snmp\_setany** *community-string oid type val* [*oid2 type2 val2...*]
- **13. exit**

### **DETAILED STEPS**

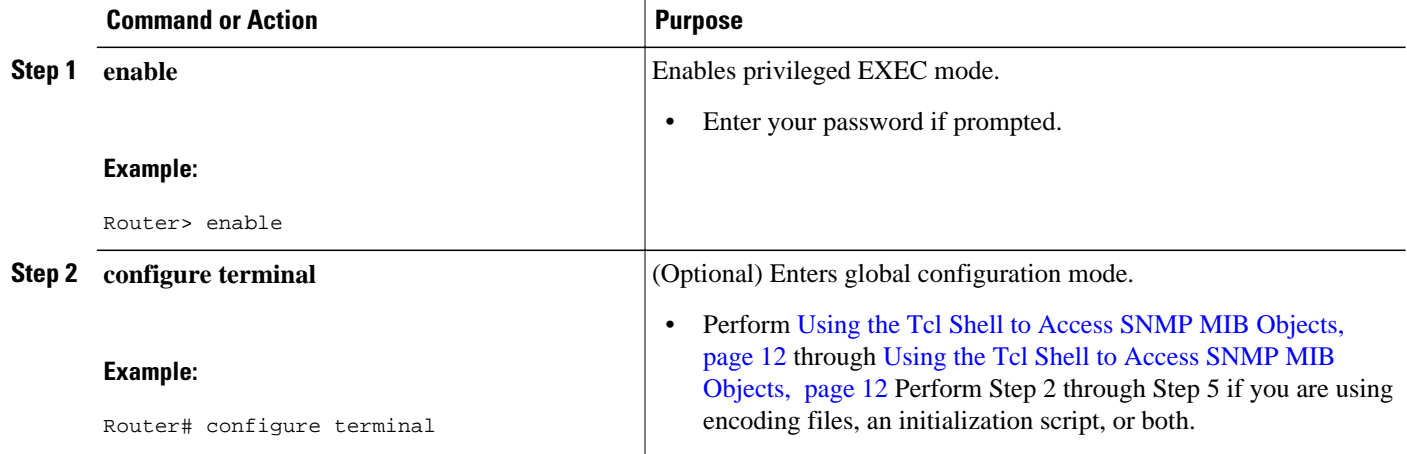

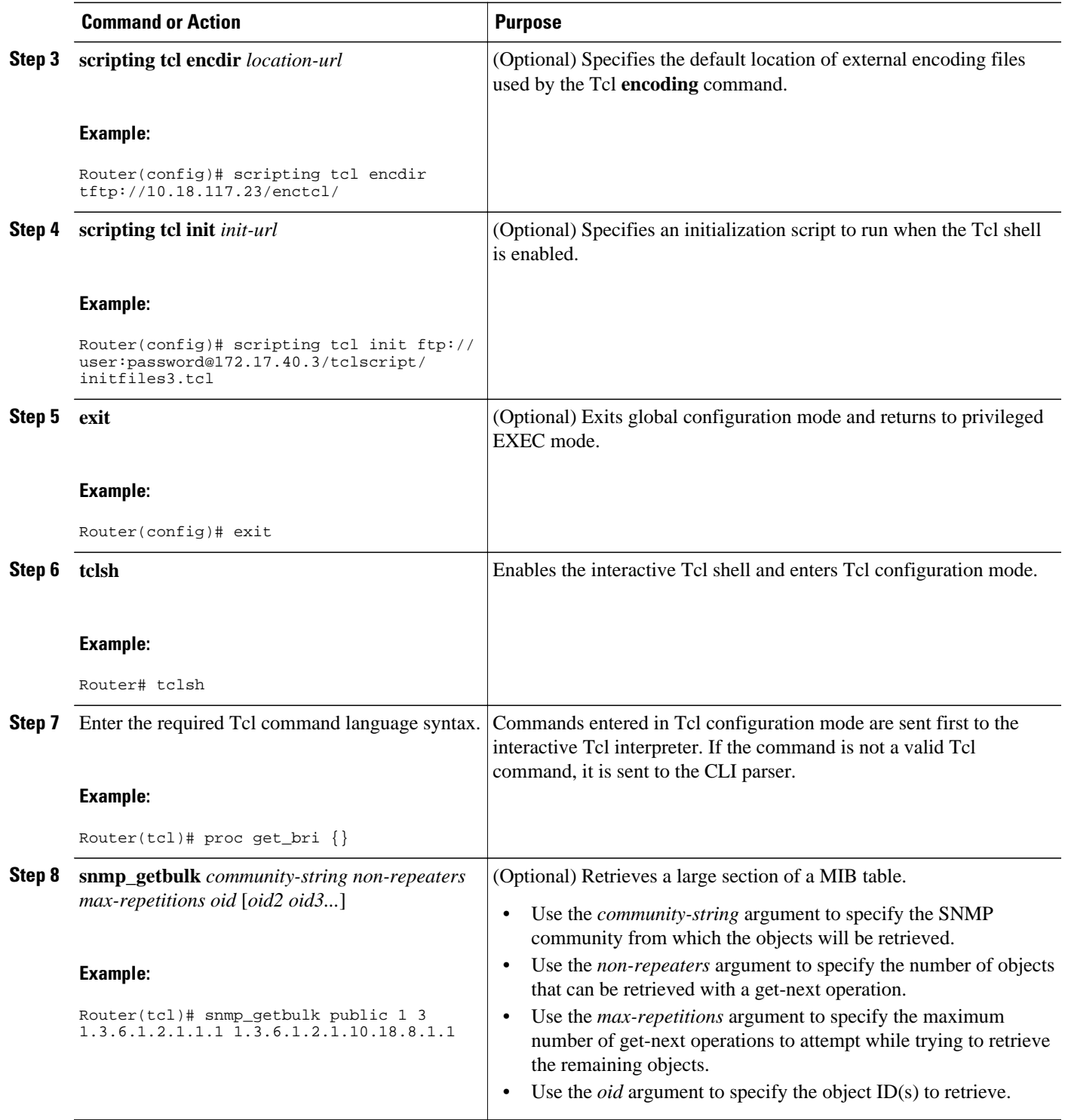

<span id="page-17-0"></span>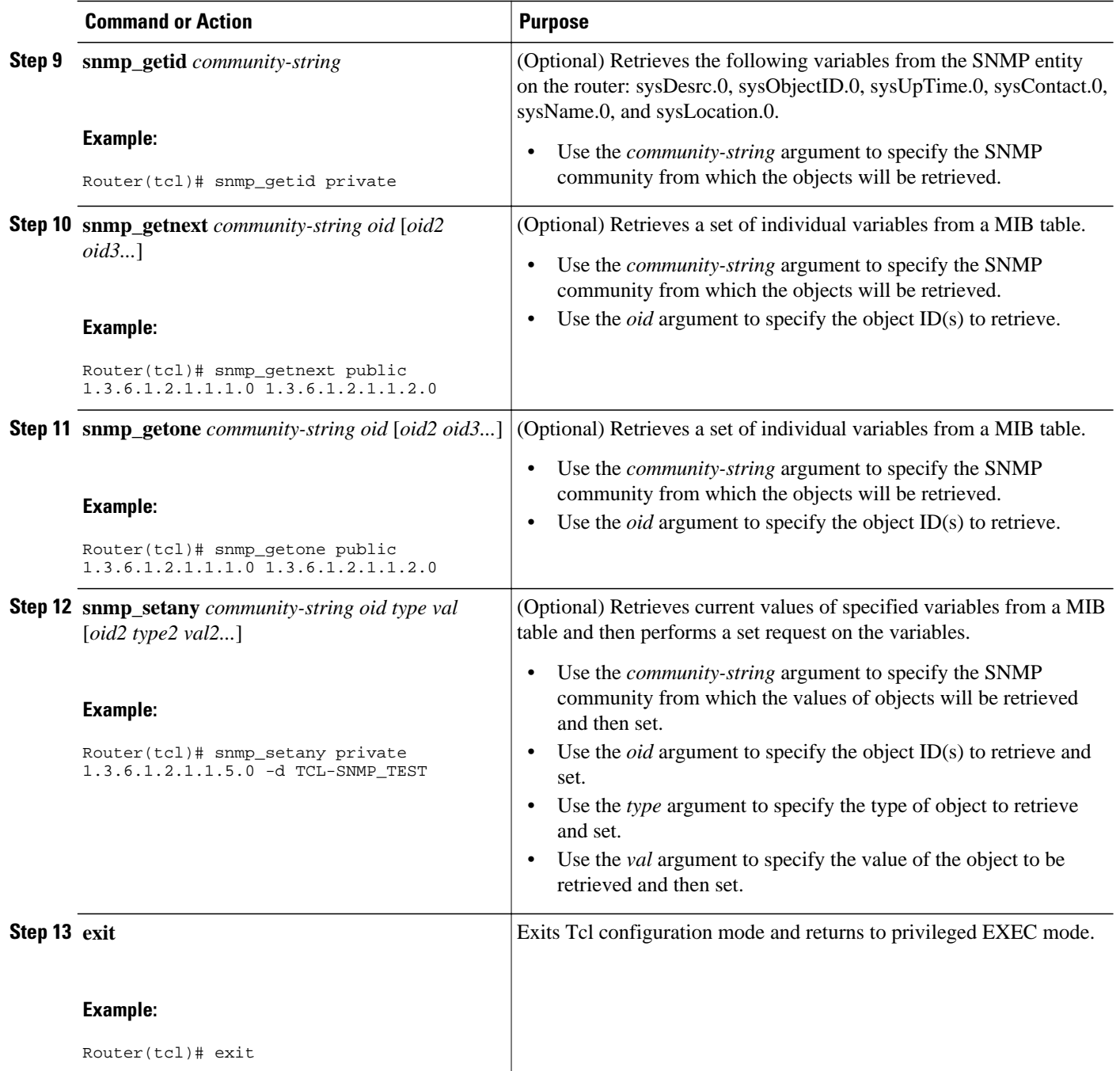

• Troubleshooting Tips, page 14

### **Troubleshooting Tips**

Use the Tcl **puts** command in a Tcl script to trace command execution.

### <span id="page-18-0"></span>**Running Predefined Tcl Scripts**

Perform this optional task to run a predefined Tcl script in Cisco IOS software.

Before performing this task, you must create a Tcl script that can run on Cisco IOS software. The Tcl script may be transferred to internal flash memory using any file system that the Cisco IOS file system (IFS) supports, including TFTP, FTP, and rcp. The Tcl script may also be sourced from a remote location.

### **SUMMARY STEPS**

- **1. enable**
- **2. tclsh**
- **3.** Enter the Tcl source command with the filename and path.
- **4. exit**

### **DETAILED STEPS**

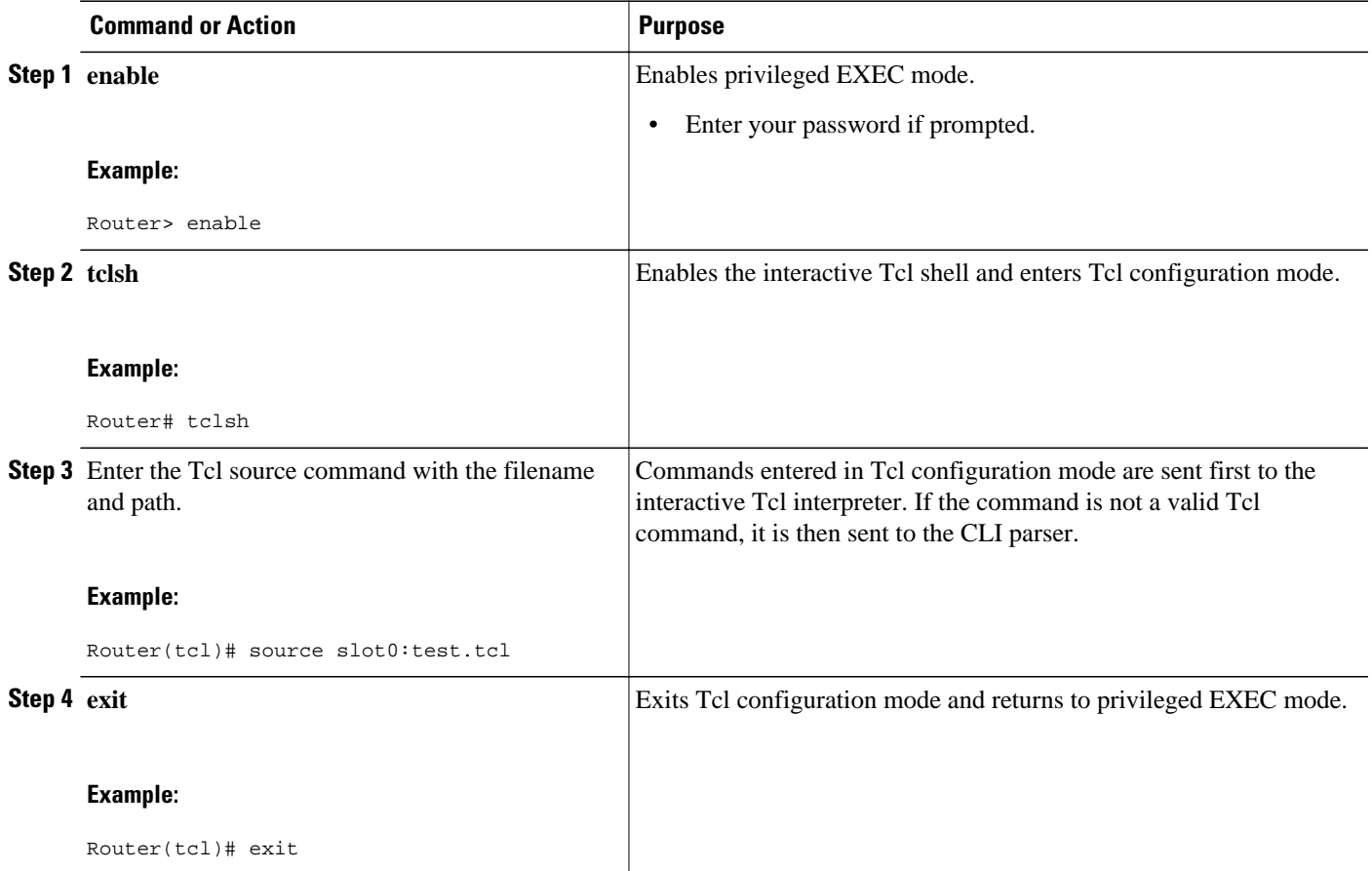

# **Configuration Examples for Cisco IOS Scripting with Tcl**

- [Example Tcl Script Using the show interfaces Command](#page-19-0), page 16
- [Example Tcl Script for SMTP Support,](#page-19-0) page 16

**[Example Tcl Script for SNMP MIB Access](#page-20-0), page 17** 

### <span id="page-19-0"></span>**Example Tcl Script Using the show interfaces Command**

Using the Tcl regular expression engine, scripts can filter specific information from **show** commands and present it in a custom format. The following is an example of filtering the **show interfaces** command output and creating a comma-separated list of BRI interfaces on the router:

```
tclsh
proc get_bri {} {
 set check ""
     set int_out [exec "show interfaces"]
    foreach int [regexp -all -line -inline "(^BRI\[0-9]/\[0-9])" $int_out] {
        if {![string equal $check $int]} {
            if {[info exists bri_out]} {
                append bri_out "," $int
               } else {
                 set bri_out $int
 }
              set check $int
 }
 }
    return $bri_out
}
```
### **Example Tcl Script for SMTP Support**

The following Tcl script is useful for sending e-mail messages from a router.

```
##
## Place required comments here!!!
##
package provide sendmail 2.0
# Sendmail procedure for Support
namespace eval ::sendmail {
     namespace export initialize configure sendmessage sendfile
    array set ::sendmail::sendmail {<br>smtphost mailhub
        smtphost
        from ""<br>friendly ""
        friendly
 }
     proc configure {} {}
     proc initialize {smtphost from friendly} {
         variable sendmail
         if {[string length $smtphost]} then {
             set sendmail(smtphost) $smtphost 
 }
         if {[string length $from]} then {
             set sendmail(from) $from
 }
         if {[string length $friendly]} then {
             set sendmail(friendly) $friendly
 }
 }
     proc sendmessage {toList subject body {tcl_trace 0}} {
         variable sendmail
         set smtphost $sendmail(smtphost)
         set from $sendmail(from)
         set friendly $sendmail(friendly)
         if {$trace} then {
             puts stdout "Connecting to $smtphost:25"
 }
         set sockid [socket $smtphost 25]
## DEBUG
set status [catch {
         puts $sockid "HELO $smtphost"
```

```
 flush $sockid
        set result [gets $sockid]
        if {$trace} then {
            puts stdout "HELO $smtphost\n\t$result"
 }
        puts $sockid "MAIL From:<$from>"
        flush $sockid
 set result [gets $sockid]
 if {$trace} then {
           puts stdout "MAIL From:<$from>\n\t$result"
 }
        foreach to $toList {
            puts $sockid "RCPT To:<$to>"
            flush $sockid
 }
        set result [gets $sockid]
        if {$trace} then {
       puts stdout "RCPT To:<$to>\n\t$result"
 }
        puts $sockid "DATA "
        flush $sockid
        set result [gets $sockid]
        if {$trace} then {
            puts stdout "DATA \n\t$result"
 }
       puts $sockid "From: $friendly <$from>"
        foreach to $toList {
            puts $sockid "To:<$to>"
 }
        puts $sockid "Subject: $subject"
        puts $sockid "\n"
        foreach line [split $body "\n"] {
            puts $sockid " $line"
 }
        puts $sockid "."
        puts $sockid "QUIT"
        flush $sockid
        set result [gets $sockid]
        if {$trace} then {
            puts stdout "QUIT\n\t$result"
 }
} result]
        catch {close $sockid }
        if {$status} then {
          return -code error $result
 }
        return
    }
   proc sendfile \{tolist filename subject \{tel\_trace 0\}\} set fd [open $filename r]
        sendmessage $toList $subject [read $fd] $trace
        return
    }
```
### **Example Tcl Script for SNMP MIB Access**

}

Using the Tcl shell, Tcl commands can perform actions on MIBs. The following example shows how to set up the community access strings to permit access to SNMP. Public access is read-only, but private access is read-write. The following example shows how to retrieve a large section of a table at once using the **snmp\_getbulk** Tcl command extension.

Two arguments, *non-repeaters*and *max-repetitions*, must be set when an **snmp\_getbulk** command is issued. The *non-repeaters* argument specifies that the first N objects are to be retrieved with a simple **snmp\_getnext** operation. The *max-repetitions* argument specifies that up to M **snmp\_getnext** operations are to be attempted to retrieve the remaining objects.

In this example, three bindings--sysUpTime  $(1.3.6.1.2.1.1.2.0)$ , ifDescr  $(1.3.6.1.2.1.2.2.1.2)$ , and ifType  $(1.3.6.1.2.1.2.2.1.3)$ -are used. The total number of variable bindings requested is given by the formula N +  $(M * R)$ , where N is the number of non-repeaters (in this example 1), M is the max-repetitions (in this example 5), and R is the number of request objects (in this case 2, ifDescr and ifType). Using the formula,  $1 + (5 * 2)$  equals 11; and this is the total number of variable bindings that can be retrieved by this **snmp\_getbulk** request command.

Sample results for the individual variables include a retrieved value of sysUpTime.0 being 1336090, where the unit is in milliseconds. The retrieved value of ifDescr.1 (the first interface description) is FastEthernet0/0, and the retrieved value of ifType.1 (the first interface type) is 6, which corresponds to the ethernetCsmacd type.

```
snmp-server community public RO
snmp-server community private RW
tclsh
   snmp_getbulk public 1 5 1.3.6.1.2.1.1.2.0 1.3.6.1.2.1.2.2.1.2 1.3.6.1.2.1.2.2.1.3
    {<obj oid='sysUpTime.0' val='1336090'/>}
  \{\text{obj} \text{oid} = \text{ifDescr.1'} \text{val} = \text{FastEthernet0/0'}/\} {<obj oid='ifType.1' val='6'/>}
    {<obj oid='ifDescr.2' val='FastEthernet1/0'/>}
   <obj oid='ifType.2' val='6'/>}
    {<obj oid='ifDescr.3' val='Ethernet2/0'/>}
   <obj oid='ifType.3' val='6'/>}
    {<obj oid='ifDescr.4' val='Ethernet2/1'/>}

    {<obj oid='ifDescr.5' val='Ethernet2/2'/>}
```
The following example shows how to retrieve the sysDescr.0, sysObjectID.0, sysUpTime.0, sysContact.0, sysName.0, and sysLocation.0 variables--in this example shown as system.1.0, system.2.0, system.3.0, system.4.0, system.5.0, and system.6.0--from the SNMP entity on the router using the **snmp\_getid** Tcl command extension.

```
tclsh
  snmp_getid public
  {<obj oid='system.1.0' val='Cisco Internetwork Operating System Software 
  Cisco IOS(tm) 7200 Software (C7200-IK9S-M), Experimental Version 12.3(20030507:225511)
  [geotpi2itd1 124]
  Copyright (c) 1986-2003 by Cisco Systems, Inc.
 Compiled Wed 21-May-03 16:16 by engineer'
 \{\texttt{obj} \text{oid} = \texttt{system.} 2.0' \text{ val} = \texttt{products.} 223'/\texttt{)}\}<obj oid='sysUpTime.0' val='6664317'/>}
  {50} oid='system.4.0' val='1-800-553-2447 - phone the TAC'/>}
   {<obj oid='system.5.0' val='c7200.myCompany.com'/>}
  {<obj oid='system.6.0' val='Bldg 24, San Jose, CA'/>}
```
The following example shows how to retrieve a set of individual variables from the SNMP entity on the router using the **snmp\_getnext** Tcl command extension:

```
snmp_getnext public 1.3.6.1.2.1.1.1.0 1.3.6.1.2.1.1.2.0 
 {<obj oid='system.2.0' val='products.223'/>}
 {<obj oid='sysUpTime.0' val='6683320'/>}
```
The following example shows how to retrieve a set of individual variables from the SNMP entity on the router using the **snmp\_getone** Tcl command extension:

```
snmp_getone public 1.3.6.1.2.1.1.1.0 1.3.6.1.2.1.1.2.0 
  {<obj oid='system.1.0' val='Cisco Internetwork Operating System Software 
  Cisco IOS(tm) 7200 Software (C7200-IK9S-M), Experimental Version 12.3(20030507:225511)
  [geotpi2itd1 124]
  Copyright (c) 1986-2003 by Cisco Systems, Inc.
 Compiled Wed 21-May-03 16:16 by engineer'/>}
 \{\texttt{obj} \text{oid} = 'system.2.0' \text{ val} = 'products.223' / \texttt{)}\}
```
<span id="page-22-0"></span>The following example shows how to change something in the configuration of the router using the **snmp\_setany** Tcl command extension. In this example, the hostname of the router is changed to TCLSNMP-HOST.

```
tclsh
  snmp_setany private 1.3.6.1.2.1.1.5.0 -d TCLSNMP-HOST
 \{\texttt{<obj} \texttt{oid='system.5.0'} \texttt{val='TCLSNMP-HOST'}/\texttt{>} \}
```
## **Additional References**

The following sections provide references related to the Cisco IOS Scripting with Tcl feature.

#### **Related Documents**

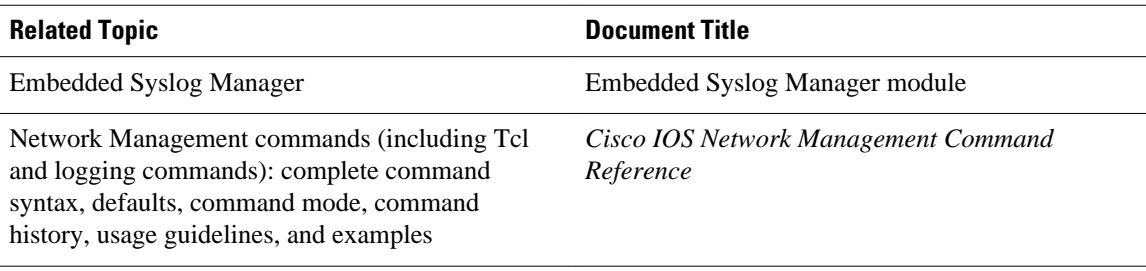

### **Standards**

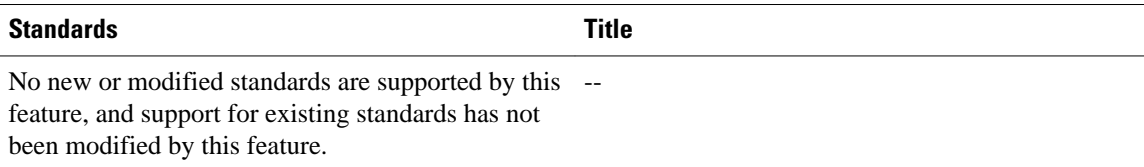

### **MIBs**

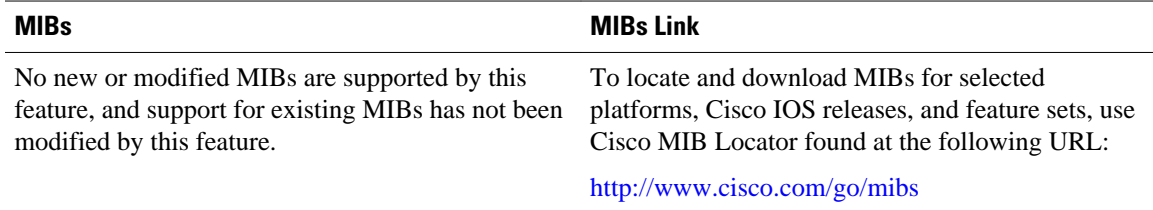

### **RFCs**

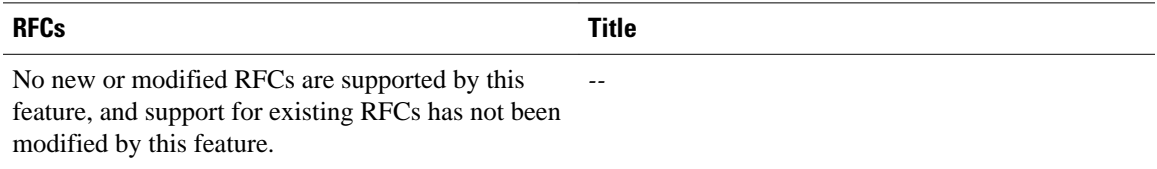

### <span id="page-23-0"></span>**Technical Assistance**

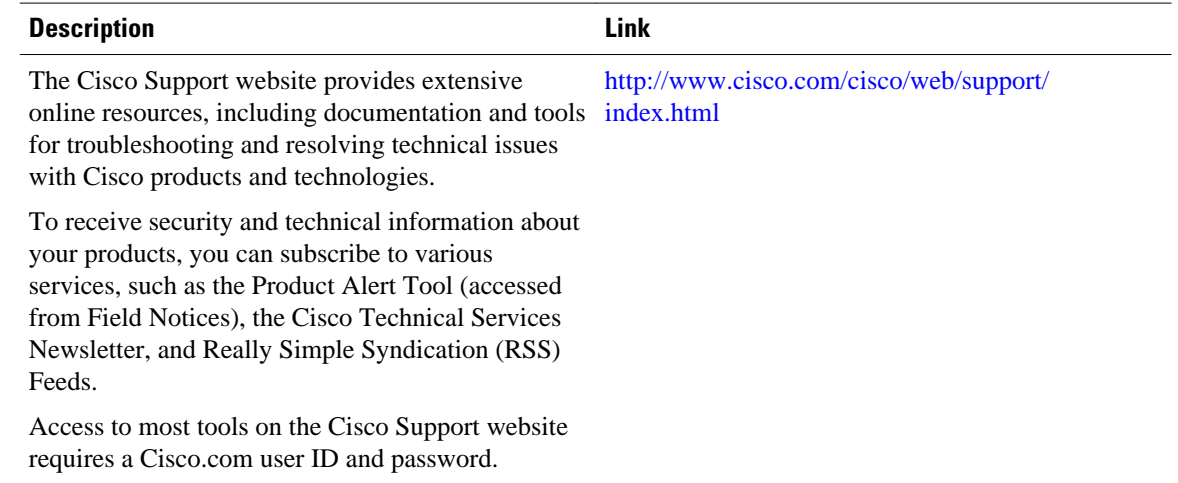

## **Feature Information for Cisco IOS Scripting with Tcl**

The following table provides release information about the feature or features described in this module. This table lists only the software release that introduced support for a given feature in a given software release train. Unless noted otherwise, subsequent releases of that software release train also support that feature.

Use Cisco Feature Navigator to find information about platform support and Cisco software image support. To access Cisco Feature Navigator, go to [www.cisco.com/go/cfn.](http://www.cisco.com/go/cfn) An account on Cisco.com is not required.

| <b>Feature Name</b>          | <b>Releases</b>                                                                                   | <b>Feature Information</b>                                                                                                    |
|------------------------------|---------------------------------------------------------------------------------------------------|----------------------------------------------------------------------------------------------------|
| Cisco IOS Scripting with Tcl | $12.3(2)$ T 12.3(7)T 12.2(25)S<br>12.2(33) SXH 12.2(33) SRC<br>12.2(33)SB Cisco IOS XE<br>3.1.0SG | The Cisco IOS Scripting with Tcl<br>feature provides the ability to run<br>Tel version 8.3.4 commands from<br>the Cisco IOS command-line<br>interface.                      |
|                              |                                                                                                   | The following commands were<br>introduced or modified: scripting<br>tel enedir, scripting tel init,<br>scripting tcl low-memory,<br>telquit, telsh.                         |
| <b>Tcl SNMP MIB Access</b>   | 12.3(7)T 12.2(25)S 12.2(33)SXH<br>12.2(33)SRC 12.2(33)SB Cisco<br><b>IOS XE 3.1.0SG</b>           | The Tcl SNMP MIB Access<br>feature introduces a set of UNIX-<br>like SNMP commands to make<br>access to Simple Network<br>Management Protocol (SNMP)<br>MIB objects easier. |

*Table 4 Feature Information for Cisco IOS Scripting with Tcl*

<span id="page-24-0"></span>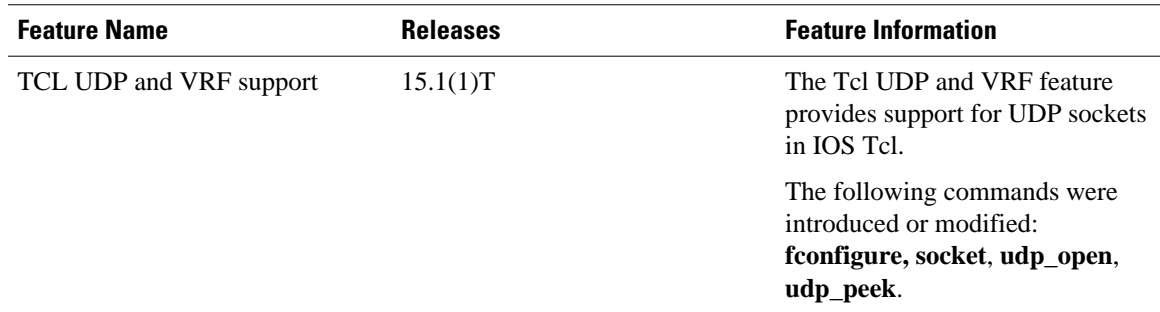

## **Glossary**

**ESM** --Embedded Syslog Manager.

**IVR** --Interactive Voice Response.

**MIB** --Management Information Base.

**SNMP** --Simple Network Management Protocol.

**Tcl** --Tool Command Language.

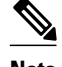

**Note** See *[Internetworking Terms and Acronyms](http://docwiki.cisco.com/wiki/Category:Internetworking_Terms_and_Acronyms_(ITA))* for terms not included in this glossary.

Cisco and the Cisco Logo are trademarks of Cisco Systems, Inc. and/or its affiliates in the U.S. and other countries. A listing of Cisco's trademarks can be found at [www.cisco.com/go/trademarks.](http://www.cisco.com/go/trademarks) Third party trademarks mentioned are the property of their respective owners. The use of the word partner does not imply a partnership relationship between Cisco and any other company. (1005R)

Any Internet Protocol (IP) addresses and phone numbers used in this document are not intended to be actual addresses and phone numbers. Any examples, command display output, network topology diagrams, and other figures included in the document are shown for illustrative purposes only. Any use of actual IP addresses or phone numbers in illustrative content is unintentional and coincidental.

 $\overline{\phantom{a}}$ 

<span id="page-26-0"></span>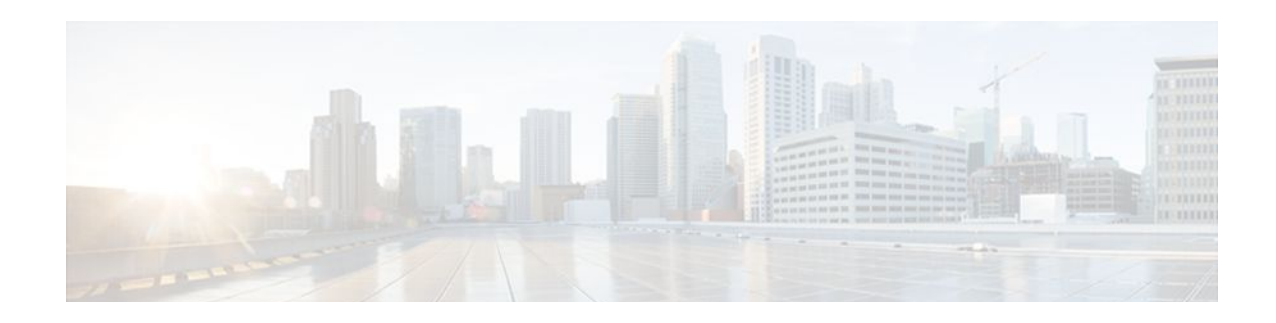

# **Signed Tcl Scripts**

The Signed Tcl Scripts feature allows you to create a certificate to generate a digital signature and sign a Tool Command Language (Tcl) script with that digital signature. This feature also allows you to work with existing scripts and certificates. The digital signature is verified for authentication and then run with trusted access to the Tcl interpreter. If the script does not contain the digital signature, the script may run in a limited mode for untrusted scripts, or may not run at all.

- Finding Feature Information, page 23
- Prerequisites for Signed Tcl Scripts, page 23
- Restrictions for Signed Tcl Scripts, page 23
- [Information About Signed Tcl Scripts, page 24](#page-27-0)
- [How to Configure Signed Tcl Scripts, page 25](#page-28-0)
- [Configuration Examples for Signed Tcl Script, page 37](#page-40-0)
- [Additional References, page 41](#page-44-0)
- [Feature Information for Signed Tcl Scripts, page 42](#page-45-0)
- [Glossary, page 43](#page-46-0)
- [Notices, page 43](#page-46-0)

## **Finding Feature Information**

Your software release may not support all the features documented in this module. For the latest feature information and caveats, see the release notes for your platform and software release. To find information about the features documented in this module, and to see a list of the releases in which each feature is supported, see the Feature Information Table at the end of this document.

Use Cisco Feature Navigator to find information about platform support and Cisco software image support. To access Cisco Feature Navigator, go to [www.cisco.com/go/cfn.](http://www.cisco.com/go/cfn) An account on Cisco.com is not required.

## **Prerequisites for Signed Tcl Scripts**

For this feature to work, the Cisco IOS public key infrastructure (PKI) configuration trustpoint commands must be enabled.

For further details, see the Prerequisites for Signed Tcl Scripts, page 23.

## **Restrictions for Signed Tcl Scripts**

For this feature to work, you must be running the following:

- Cisco IOS Crypto image
- OpenSSL Version 0.9.7a or above
- **Expect**

## <span id="page-27-0"></span>**Information About Signed Tcl Scripts**

The Signed Tcl Scripts feature introduces security for the Tcl scripts. This feature allows you to create a certificate to generate a digital signature and sign a Tcl script with that digital signature. This certificate examines the Tcl scripts prior to running them. The script is checked for a digital signature from Cisco. In addition, third parties may also sign a script with a digital signature. You may wish to sign your own internally developed Tcl scripts or you could use a script developed by a third party. If the script contains the correct digital signature, it is believed to be authentic and runs with full access to the Tcl interpreter. If the script does not contain the digital signature, the script may be run in a limited mode, known as Safe Tcl mode, or may not run at all.

To create and use signed Tcl scripts, you should understand the following concepts:

- Cisco IOS PKI, page 24
- RSA Key Pair, page 24
- [Certificate and Trustpoint,](#page-28-0) page 25

### **Cisco IOS PKI**

Cisco IOS PKI provides certificate management to support security protocols such as IP security (IPsec), secure shell (SSH), and secure socket layer (SSL). A PKI is composed of the following entities:

- Peers communicating on a secure network
- At least one certification authority (CA) that grants and maintains certificates
- Digital certificates, which contain information such as the certificate validity period, peer identity information, encryption keys that are used for secure communication, and the signature of the issuing CA
- An optional registration authority (RA) to offload the CA by processing enrollment requests
- A distribution mechanism (such as Lightweight Directory Access Protocol [LDAP] or HTTP) for certificate revocation lists (CRLs)

PKI provides you with a scalable, secure mechanism for distributing, managing, and revoking encryption and identity information in a secured data network. Every routing device participating in the secured communication is enrolled in the PKI in a process where the routing device generates a Rivest, Shamir, and Adelman (RSA) key pair (one private key and one public key) and has its identity validated by a trusted routing device (also known as a CA or trustpoint).

After each routing device enrolls in a PKI, every peer (also known as an end host) in a PKI is granted a digital certificate that has been issued by a CA. When peers must negotiate a secured communication session, they exchange digital certificates. Based on the information in the certificate, a peer can validate the identity of another peer and establish an encrypted session with the public keys contained in the certificate.

### **RSA Key Pair**

An RSA key pair consists of a public key and a private key. When setting up your PKI, you must include the public key in the certificate enrollment request. After the certificate has been granted, the public key is <span id="page-28-0"></span>included in the certificate so that peers can use it to encrypt data that is sent to the router. The private key is kept on the router and used both to decrypt the data sent by peers and to digitally sign transactions when negotiating with peers.

RSA key pairs contain a key modulus value. The modulus determines the size of the RSA key. The larger the modulus, the more secure the RSA key. However, keys with large modulus values take longer to generate, and encryption and decryption operations take longer with larger keys.

### **Certificate and Trustpoint**

A certification authority (CA), also known as a trustpoint, manages certificate requests and issues certificates to participating network devices. These services (managing certificate requests and issuing certificates) provide centralized key management for the participating devices and are explicitly trusted by the receiver to validate identities and to create digital certificates. Before any PKI operations can begin, the CA generates its own public key pair and creates a self-signed CA certificate; thereafter, the CA can sign certificate requests and begin peer enrollment for the PKI.

You can use a CA provided by a third-party CA vendor, or you can use an internal CA, which is the Cisco IOS Certificate Server.

## **How to Configure Signed Tcl Scripts**

- Generating a Key Pair, page 25
- [Generating a Certificate](#page-30-0), page 27
- [Signing the Tcl Scripts,](#page-31-0) page 28
- [Verifying the Signature](#page-32-0), page 29
- [Converting the Signature into Nonbinary Data](#page-33-0), page 30
- [Configuring the Router with a Certificate](#page-35-0), page 32
- [Verifying the Trustpoint,](#page-38-0) page 35
- [Verifying the Signed Tcl Script](#page-39-0), page 36
- [What to Do Next,](#page-40-0) page 37

### **Generating a Key Pair**

The key pair consists of a private key and a public key. The private key is intended to be kept private, accessible only to the creator. The public key is generated from the private key and is intended to be known to the public.

To generate a key pair, use the **openssl genrsa** command and then the **openssl rsa** command.

### **SUMMARY STEPS**

- **1. openssl genrsa -out** *private-key-file bit-length*
- **2. ls -l**
- **3. openssl rsa -in** *private-key-file* **-pubout -out** *public-key-file*
- **4. ls -l**

### **DETAILED STEPS**

**Step 1 openssl genrsa -out** *private-key-file bit-length*

This command generates a private key that is *bit-length* bits long and writes the key to the *private-key-file*file.

Host% **openssl genrsa -out privkey.pem 2048**

#### **Example:**

```
Generating RSA private key, 2048 bit long modulus
.........+++
                      ...............................................................................+++
e is 65537 (0x10001)
```
#### **Step 2 ls -l**

This command displays detailed information about each file in the current directory, including the permissions, owners, size, and when last modified.

#### **Example:**

```
Host% ls -l
total 8
-rw-r--r-- 1 janedoe eng12 1679 Jun 12 14:55 privkey.pem
```
The privkey.pem file contains the private key generated using the **openssl genrsa** command.

### **Step 3 openssl rsa -in** *private-key-file* **-pubout -out** *public-key-file*

This command generates a public key based on the specified private key in the *private-key-file* file and writes the public key to the *public-key-file*file.

#### **Example:**

Host% **openssl rsa -in privkey.pem -pubout -out pubkey.pem**

writing RSA key

### **Step 4 ls -l**

This command displays detailed information about each file in the current directory, including the permissions, owners, size, and when last modified.

### **Example:**

```
Host% ls -l
total 16<br>-rw-r--r--
-rw-r--r-- 1 janedoe eng12 1679 Jun 12 14:55 privkey.pem
                                     451 Jun 12 14:57 pubkey.pem
```
The pubkey.pem file contains the public key generated from the private key using the **openssl rsa** command.

### <span id="page-30-0"></span>**Generating a Certificate**

Perform this task to generate a certificate. To generate an X.509 certificate, use the **openssl req** command.

### **SUMMARY STEPS**

**1. openssl req -new -x509 -key** *private-key-file* **-out** *certificate-file* **-days** *expiration-days*

**2. ls -l**

### **DETAILED STEPS**

### **Step 1 openssl req -new -x509 -key** *private-key-file* **-out** *certificate-file* **-days** *expiration-days*

This command creates an X.509 certificate, with full access to a private key that is stored in the *private-key-file* file, and stores the certificate in the *certificate-file*file. The certificate is configured to expire in *expiration-days* days.

To complete the command, enter the following Distinguished Name (DN) information when prompted:

- Country name
- State or province name
- Organization name
- Organizational unit name
- Common name
- Email address

At each prompt, text enclosed in square brackets indicates the default value that will be used if you do not enter a value before you press Enter.

This example shows how to create an X.509 certificate that has full access to the private key in the privkey.pem file. The certificate is written to the cert.pem file and will expire 1095 days after the creation date.

### **Example:**

Host% **openssl req -new -x509 -key privkey.pem -out cert.pem -days 1095**

You are about to be asked to enter information that will be incorporated into your certificate request. What you are about to enter is what is called a Distinguished Name or a DN. There are quite a few fields but you can leave some blank For some fields there will be a default value, If you enter '.', the field will be left blank. ----- Country Name (2 letter code) [GB]:**US** State or Province Name (full name) [Berkshire]:**California** Locality Name (eg, city) [Newbury]:**San Jose** Organization Name (eg, company) [My Company Ltd]:**Cisco Systems, Inc.** Organizational Unit Name (eg, section) []:**DEPT\_ACCT** Common Name (eg, your name or your server's hostname) []:**Jane** Email Address []:**janedoe@company.com**

#### **Step 2 ls -l**

This command displays detailed information about each file in the current directory, including the permissions, owners, size, and when last modified.

#### <span id="page-31-0"></span>**Example:**

```
Host% ls -l
total 24 -rw-r--r---rw-r--r-- 1 janedoe eng12 1659 Jun 12 15:01 cert.pem
               1 janedoe eng12 1679 Jun 12 14:55 privkey.pem<br>1 janedoe eng12 1671 Jun 12 14:57 pubkey.pem
-rw-r--r-- 1 janedoe eng12 451 Jun 12 14:57 pubkey.pem
```
The cert.pem file contains the X.509 certificate created using the **openssl req** command.

### **Signing the Tcl Scripts**

Perform this task to sign the Tcl scripts. You will need to sign the Tcl file and output in OpenSSL document in pkcs7 (PKCS#7) format.

To sign the Tcl file, use the **openssl smime** command with the **-sign** keyword.

### **SUMMARY STEPS**

- **1. openssl smime -sign -in** *tcl-file* -**out** *signed-tcl-file* **-signer** *certificate-file* **-inkey** *private-key-file*  **outform DER -binary**
- **2. ls -l**

### **DETAILED STEPS**

**Step 1** openssl smime -sign -in tcl-file -out signed-tcl-file -signer certificate-file -inkey private-key-file -outform DER **binary**

This command signs the Tcl filename *tcl-file* using the certificate stored in *certificate-file* and the private key stored in *private-key-file* file and then writes the signed Tcl file in DER PKCS#7 format to the *signed-tcl-file*file.

#### **Example:**

```
Host% openssl smime -sign -in hello -out hello.pk7 -signer cert.pem -inkey privkey.pem -outform 
DER -binary
```
### **Step 2 ls -l**

This command displays detailed information about each file in the current directory, including the permissions, owners, size, and when last modified.

### **Example:**

```
Host% ls -l
total 40
-rw-r--r-- 1 janedoe eng12 1659 Jun 12 15:01 cert.pem
-rw-r--r-- 1 janedoe eng12 115 Jun 13 10:16 hello
               1 janedoe eng12 1876 Jun 13 10:16 hello.pk7<br>1 janedoe eng12 1679 Jun 12 14:55 privkey.p<br>1 janedoe eng12 451 Jun 12 14:57 pubkey.pe
-rw-r--r-- 1 janedoe eng12 1679 Jun 12 14:55 privkey.pem
-rw-r--r-- 1 janedoe eng12 451 Jun 12 14:57 pubkey.pem
```
The hello.pk7 file contains the signed Tcl file created by the **openssl smime** command from the unsigned Tcl file named hello and using the X.509 certificate in the cert.pem file.

### <span id="page-32-0"></span>**Verifying the Signature**

Perform this task to verify that the signature matches the data, use the **openssl smime** command with the  **verify** keyword. The original Tcl content must be provided in the input file, because the file does not have the original content.

### **SUMMARY STEPS**

**1. openssl smime -verify -in** *signed-tcl-file* **-CAfile** *certificate-file* **-inform DER -content** *tcl-file*

**2. ls -l**

### **DETAILED STEPS**

**Step 1 openssl smime -verify -in** *signed-tcl-file* **-CAfile** *certificate-file* **-inform DER -content** *tcl-file* This command verifies the signed Tcl file stored in DER PKCS#7 format in *signed-tcl-file* using the trusted Certificate Authority (CA) certificates in *certificate-file* and then writes the detached content to the file *tcl-file*.

The following example shows how to verify the signature with the input file hello.pk7:

#### **Example:**

```
Host% openssl smime -verify -in hello.pk7 -CAfile cert.pem -inform DER -content hello
```

```
puts hello
puts "argc = $argc"
puts "argv = $argv"
puts "argv0 = $argv0"
puts "tcl_interactive = $tcl_interactive"
Verification successful
```
**Note** The SSL command page describes **-in** *filename* as the input message to be encrypted or signed or the MIME message to be decrypted or verified. For more information, go to<http://www.openssl.org/>.

### **Step 2 ls -l**

This command displays detailed information about each file in the current directory, including the permissions, owners, size, and when last modified.

#### **Example:**

```
Host% ls -l
total 40
-rw-r--r-- 1 janedoe eng12 1659 Jun 13 10:18 cert.pem
-rw-r--r-- 1 janedoe eng12 115 Jun 13 10:17 hello
-rw-r--r-- 1 janedoe eng12 1876 Jun 13 10:16 hello.pk7<br>-rw-r--r-- 1 janedoe eng12 1679 Jun 12 14:55 privkey.p
                                      1679 Jun 12 14:55 privkey.pem
-rw-r--r-- 1 janedoe eng12 451 Jun 12 14:57 pubkey.pem
```
The hello file contains the content detached from the signed Tcl file hello.pk7 by running the **openssl smime** command with the **-verify** keyword. If the verification was successful, the signer's certificates are written to the X.509 certificate in the cert.pem file.

### <span id="page-33-0"></span>**Converting the Signature into Nonbinary Data**

Perform this task to convert the signature from binary to nonbinary data.

### **SUMMARY STEPS**

- **1. xxd -ps** *signed-tcl-file* **>** *nonbinary-signature-file*
- **2.** Create a script that displays **#Cisco Tcl Signature V1.0** in the first line andinserts a comment character (#) at the beginning of each line of the input file and writes each line to a file whose name is formed by appending the text string "\_sig" to the name of the input file.
- **3.** Run the script, supplying the name of the file containing the nonbinary signature file (*nonbinarysignature-file*) as the input argument.
- **4. ls -l**
- **5. cat** *signed-tcl-file commented-nonbinary-signature-file* **>** *signed-tcl-script*
- **6. cat** *signed-tcl-script*

### **DETAILED STEPS**

**Step 1 xxd -ps** *signed-tcl-file* **>** *nonbinary-signature-file*

This command converts the signature in *signed-tcl-file* from binary to nonbinary data and stores it as a hexadecimal dump in the file *nonbinary-signature-file*.

#### **Example:**

Host% **xxd -ps hello.pk7 > hello.hex**

**Step 2** Create a script that displays **#Cisco Tcl Signature V1.0** in the first line andinserts a comment character (#) at the beginning of each line of the input file and writes each line to a file whose name is formed by appending the text string " sig" to the name of the input file.

In this example the **cat** command is used to display the contents of the script file named my\_append.

#### **Example:**

```
Host% cat my_append
```

```
#!/usr/bin/env expect
set my_first {#Cisco Tcl Signature V1.0}
set newline
set my_file [lindex $argv 0]
set my_new_file ${my_file}_sig
set my_new_handle [open $my_new_file w]
set my_handle [open $my_file r]
puts $my_new_handle $newline
puts $my_new_handle $my_first
foreach line [split [read $my_handle] "\n"] {
    set new_line {#}
    append new_line $line
    puts $my_new_handle $new_line
}
```
close \$my\_new\_handle close \$my\_handle

**Step 3** Run the script, supplying the name of the file containing the nonbinary signature file (*nonbinary-signature-file*) as the input argument.

In this example, the my append script is run with the nonbinary signature file hello.hex specified as input. The output file will be named hello.hex\_sig.

#### **Example:**

Host% **my\_append hello.hex**

### **Step 4 ls -l**

This command displays detailed information about each file in the current directory, including the permissions, owners, size, and when last modified.

#### **Example:**

Host% **ls -l**

```
total 80<br>-rw-r-r---rw-r--r-- 1 janedoe eng12 1659 Jun 13 10:18 cert.pem
                                        115 Jun 13 10:17 hello
-rw-r--r-- 1 janedoe eng12 3815 Jun 13 10:20 hello.hex
-rw-r--r-- 1 janedoe eng12 3907 Jun 13 10:22 hello.hex_sig
-rw-r--r-- 1 janedoe eng12 1876 Jun 13 10:16 hello.pk7
-rwxr--r-- 1 janedoe eng12 444 Jun 13 10:22 my_append<br>-rw-r--r-- 1 janedoe eng12 1679 Jun 12 14:55 privkey.p
              1 janedoe eng12 1679 Jun 12 14:55 privkey.pem<br>1 janedoe eng12 1671 Jun 12 14:57 pubkey.pem
-rw-r--r-- 1 janedoe eng12 451 Jun 12 14:57 pubkey.pem
```
The hello.hex file contains nonbinary data (stored as a hexadecimal dump) converted from the binary signature in the signed Tcl file hello.pk7. The my\_append file contains the script that inserts a comment character at the beginning of each line of the input file. The hello.hex\_sig file is the file created by running the my\_append script on the nonbinary signature file.

**Step 5 cat** *signed-tcl-file commented-nonbinary-signature-file* **>** *signed-tcl-script*

This command appends the contents of the nonbinary signature file (*commented-nonbinary-signature-file*) to the signed Tcl file stored in DER PKCS#7 format (in the *signed-tcl-file* file). The concatenated output is written to the file *signed-tcl-script*.

#### **Example:**

Host% **cat hello hello.hex\_sig > hello.tcl**

**Step 6 cat** *signed-tcl-script*

This command displays the contents of the file *signed-tcl-script*, which is the concatenation of content detached from the signed Tcl file and the nonbinary signature file.

#### **Example:**

Host% **cat hello.tcl** puts hello puts "argc = \$argc" puts "argv = \$argv" puts "argv0 = \$argv0"

```
puts "tcl_interactive = $tcl_interactive"
#Cisco Tcl Signature V1.0
```
<span id="page-35-0"></span>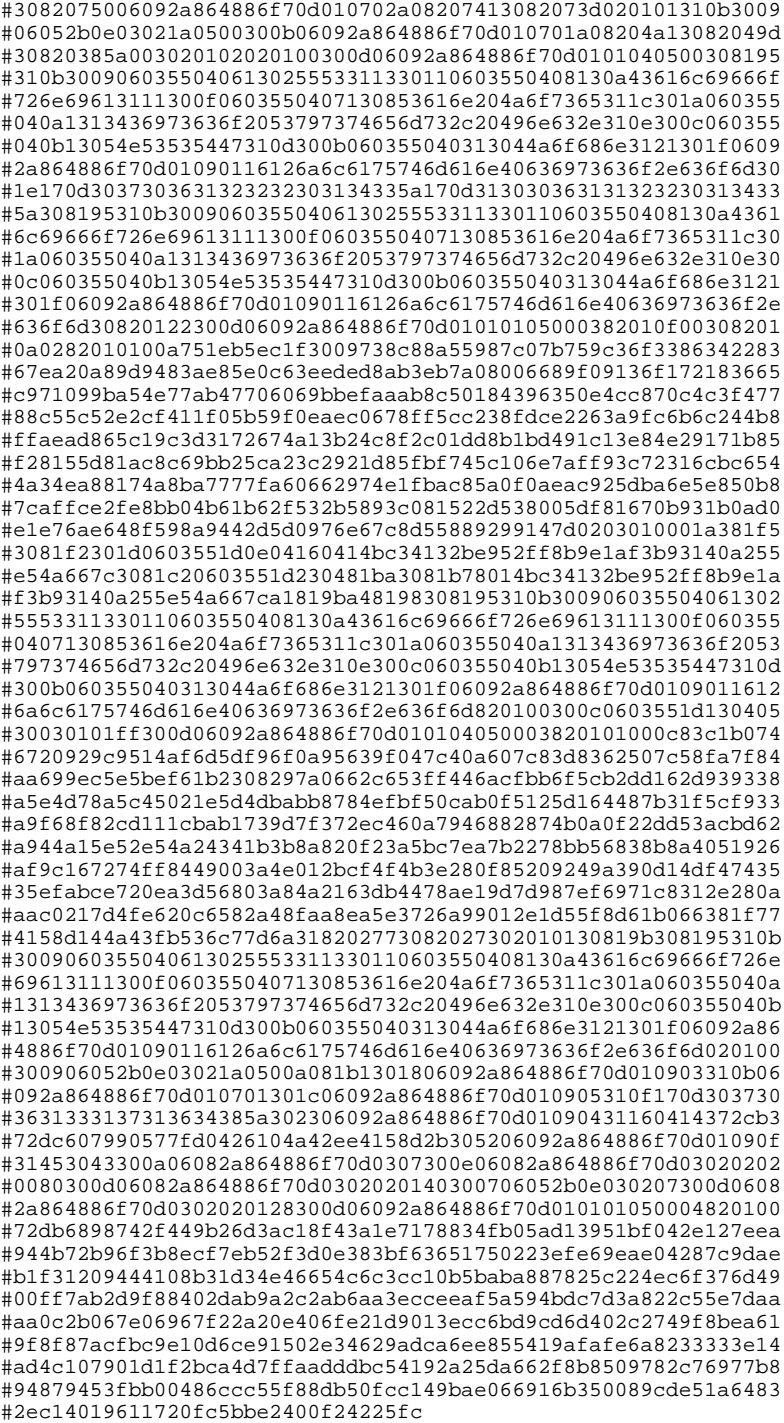

## **Configuring the Router with a Certificate**

Perform this task to configure the router with a certificate.

 **Cisco IOS Scripting with TCL Configuration Guide, Cisco IOS Release 12.4T**

You must already have a Cisco IOS Crypto image; otherwise you cannot configure a certificate.

### **SUMMARY STEPS**

- **1. enable**
- **2. configure terminal**
- **3. crypto pki trustpoint** *name*
- **4. enrollment terminal**
- **5. exit**
- **6. crypto pki authenticate** *name*
- **7.** At the prompt, enter the base-encoded CA certificate.
- **8. scripting tcl secure-mode**
- **9. scripting tcl trustpoint name** *name*

**10.scripting tcl trustpoint untrusted** {**execute** | **safe-execute** | **terminate**}

- **11. exit**
- **12.tclsafe**

### **DETAILED STEPS**

### **Step 1 enable**

Enables privileged EXEC mode. Enter your password if prompted.

#### **Example:**

Router> enable

**Step 2 configure terminal** Enters global configuration mode.

#### **Example:**

Router# configure terminal

### **Step 3 crypto pki trustpoint** *name*

Declares the router is to use the Certificate Authority (CA) *mytrust* and enters ca-trustpoint configuration mode.

### **Example:**

Router(config)# crypto pki trustpoint mytrust

### **Step 4 enrollment terminal**

Specifies manual cut-and-paste certificate enrollment. When this command is enabled, the router displays the certificate request on the console terminal, allowing you to enter the issued certificate on the terminal.

#### **Example:**

Router(ca-trustpoint)# enrollment terminal

**Step 5 exit**

Exits ca-trustpoint configuration mode and returns to global configuration mode.

#### **Example:**

Router(ca-trustpoint)# exit

**Step 6 crypto pki authenticate** *name*

Retrieves the CA certificate and authenticates it. Check the certificate fingerprint if prompted.

**Note** Because the CA signs its own certificate, you should manually authenticate the public key of the CA by contacting the CA administrator when you perform this command.

#### **Example:**

Router(config)# crypto pki authenticate mytrust

**Step 7** At the prompt, enter the base-encoded CA certificate.

#### **Example:**

```
Enter the base 64 encoded CA certificate.
End with a blank line or the word "quit" on a line by itself
MIIEuDCCA6CgAwIBAgIBADANBgkqhkiG9w0BAQQFADCBnjELMAkGA1UEBhMCVVMx
EzARBgNVBAgTCkNhbGlmb3JuaWExETAPBgNVBAcTCFNhbiBKb3NlMRwwGgYDVQQK
ExNDaXNjbyBTeXN0ZW1zLCBJbmMuMQ4wDAYDVQQLEwVOU1NURzEWMBQGA1UEAxMN
Sm9obiBMYXV0bWFubjEhMB8GCSqGSIb3DQEJARYSamxhdXRtYW5AY2lzY28uY29t
MB4XDTA2MTExNzE3NTgwMVoXDTA5MTExNjE3NTgwMVowgZ4xCzAJBgNVBAYTAlVT
MRMwEQYDVQQIEwpDYWxpZm9ybmlhMREwDwYDVQQHEwhTYW4gSm9zZTEcMBoGA1UE
ChMTQ2lzY28gU3lzdGVtcywgSW5jLjEOMAwGA1UECxMFTlNTVEcxFjAUBgNVBAMT
DUpvaG4gTGF1dG1hbm4xITAfBgkqhkiG9w0BCQEWEmpsYXV0bWFuQGNpc2NvLmNv
bTCCASIwDQYJKoZIhvcNAQEBBQADggEPADCCAQoCggEBALxtqTMCirMb+CdyWLuH
oWAM8CEJDwQggL7MWBhoi3TSMd/ww2XBB9biBtdlH6jHsjCiOwAR5OorakwfPyf7
mvRJ2PqJALs+Vn93VBKIG6rZUl4+wdOx686BVddIZvEJQPbROiYTzfazWV70aLMV
bd7/B7vF1SG1YK9y1tX9p9nZyZ0x47OAXetwOaGinvlG7VNuTXaASBLUjCRZsIlz
SBrXXedBzZ6+BuoWm1FK45EYSlag5Rt9RGXXMBqzx91iyhrJ3zDDmkExa45yKJET
mAgDVMcpeteJtif47UDZJK30g4MbMyx/c8WGhmJ54qRL9BZEPmDxMQkNP10l8MAl
Q8sCAwEAAaOB/jCB+zAdBgNVHQ4EFgQU9/ToDvbMR3JfJ4xEa4X47oNFq5kwgcsG
A1UdIwSBwzCBwIAU9/ToDvbMR3JfJ4xEa4X47oNFq5mhgaSkgaEwgZ4xCzAJBgNV
BAYTAlVTMRMwEQYDVQQIEwpDYWxpZm9ybmlhMREwDwYDVQQHEwhTYW4gSm9zZTEc
MBoGA1UEChMTQ2lzY28gU3lzdGVtcywgSW5jLjEOMAwGA1UECxMFTlNTVEcxFjAU
BgNVBAMTDUpvaG4gTGF1dG1hbm4xITAfBgkqhkiG9w0BCQEWEmpsYXV0bWFuQGNp
c2NvLmNvbYIBADAMBgNVHRMEBTADAQH/MA0GCSqGSIb3DQEBBAUAA4IBAQBtEs/4
MQeN9pT+XPCPg2ObQU8y2AadI+I34YK+fDHsFOh68hZhpszTN2VpNEvkFXpADhgr
7DkNGtwTCla481v70iNFViQVL+inNrZwWMxoTnUNCK7Hc5kHkXt6cj0mvsefVUzx
Xl70mauhESRVlmYWrJxSsrEILerZYsuv5HbFdand+/rErmP2HVyfdntLnKdSzmXJ
5lwE/Et2QtYNGor0OBlLesowfslR3LhHi4wn+5is7mALgNw/NuTiUr1zH18OeB4m
wcpBIJsLaJu6ZUJQl7IqdswSa3fHd5qq0/k8P9z0YAYrf3+MFQr4ibvsYvHlO087
o2Js1gW4qz34pqNh
Certificate has the following attributes:
       Fingerprint MD5: 1E327DBB 330936EB 2FB8EACB 4FD1133E 
       Fingerprint SHA1: EE7FF9F4 05148842 B9D50FAC D76FDC9C E0703246 
% Do you accept this certificate? [yes/no]: yes
Trustpoint CA certificate accepted.
% Certificate successfully imported
```
### **Step 8 scripting tcl secure-mode**

Enables signature verification of the interactive Tcl scripts.

Router(config)# scripting tcl secure-mode

### **Step 9 scripting tcl trustpoint name** *name*

 **Cisco IOS Scripting with TCL Configuration Guide, Cisco IOS Release 12.4T**

<span id="page-38-0"></span>Associates an existing configured trustpoint name with a certificate to verify Tcl scripts.

Router(config)# scripting tcl trustpoint name mytrust

#### **Step 10 scripting tcl trustpoint untrusted** {**execute** | **safe-execute** | **terminate**}

(Optional) Allows the interactive Tcl scripts to run regardless of the scripts failing in the signature check or in untrusted mode using one of the three keywords: **execute**, **safe-execute**, or **terminate**.

• **execute** --Executes Tcl scripts even if the signature verification fails. If the **execute** keyword is configured, signature verification is not at all performed.

**Note** Use of this keyword is usually not recommended because the signature verification is not at all performed.

The **execut**e keyword is provided for internal testing purposes and to provide flexibility. For example, in a situation where a certificate has expired but the other configurations are valid and you want to work with the existing configuration, then you can use the execute keyword to work around the expired certificate.

- **safe-execute** --Allows the script to run in safe mode. You can use the tclsafe command and also enter the interactive Tcl shell safe mode to explore the safe mode Tcl commands that are available. In order to get a better understanding of what is available in this limited safe mode, use the tclsafe Exec command to explore the options.
- **terminate** --Stops any script from running and reverts to default behavior. The default policy is to terminate. When the last trustpoint name is removed, the untrusted action is also removed. The untrusted action cannot be entered until at least one trustpoint name is configured for Tcl.

The following example shows how to execute the Tcl script in safe mode using the **safe-execute** keyword when the signature verification fails.

Router(config)# scripting tcl trustpoint untrusted safe-execute

### **Step 11 exit**

Exits global configuration mode and returns to privileged EXEC mode.

Router(config)# exit

### **Step 12 tclsafe**

(Optional) Enables the interactive Tcl shell untrusted safe mode. This allows you to manually run Tcl commands from the Cisco IOS command-line interface (CLI) in untrusted safe mode.

Router# tclsafe

### **Example:**

### **Verifying the Trustpoint**

To display the trustpoints that are configured in the router, use the **show crypto pki trustpoints** command.

### <span id="page-39-0"></span>**SUMMARY STEPS**

**1. enable**

**2. show crypto pki trustpoints**

### **DETAILED STEPS**

#### **Step 1 enable**

This command enables privileged EXEC mode.

### **Example:**

Router> **enable**

### **Step 2 show crypto pki trustpoints** This command displays the trustpoints that are configured in the router.

#### **Example:**

```
Router# show
 crypto pki trustpoints
```

```
Trustpoint mytrust:
     Subject Name: 
     ea=janedoe@cisco.com
     cn=Jane
     ou=DEPT_ACCT
     o=Cisco
     l=San Jose
     st=California
     c=US
            Serial Number: 00
     Certificate configured.
```
### **Verifying the Signed Tcl Script**

To verify that the Signed Tcl Script is properly running, use the **debug crypto pki transactions** command and the **tclsh**command.

### **SUMMARY STEPS**

- **1. enable**
- **2. debug crypto pki transactions**
- **3. tclsh** *flash:signed-tcl-file*

### **DETAILED STEPS**

### **Step 1 enable**

This command enables privileged EXEC mode.

#### <span id="page-40-0"></span>**Example:**

Router> **enable**

### **Step 2 debug crypto pki transactions**

This command display debugging messages for the trace of interaction (message type) between the CA and the router.

#### **Example:**

Router# **debug crypto pki transactions**

Crypto PKI Trans debugging is on

**Step 3 tclsh** *flash:signed-tcl-file* This command executes the Tcl script in Tcl shell.

**Note** The file should be a signed Tcl file.

### **Example:**

```
Router# tclsh flash:hello.tcl
hello
\text{argc} = 0argv = 
argv0 = flash:hello.tcl
tcl_interactive = 0
Router#
*Apr 21 04:46:18.563: CRYPTO_PKI: locked trustpoint mytrust, refcount is 1
*Apr 21 04:46:18.563: The PKCS #7 message has 0 verified signers.
*Apr 21 04:46:18.563: CRYPTO PKI: Success on PKCS7 verify!
*Apr 21 04:46:18.563: CRYPTO_PKI: unlocked trustpoint mytrust, refcount is 0
```
### **What to Do Next**

• To get an overview of Crypto, go to "Part 5: Implementing and Managing a PKI" section of the Cisco IOS Security Configuration Guide, Release 12.4T.

## **Configuration Examples for Signed Tcl Script**

- [Generating a Key Pair Example](#page-41-0), page 38
- [Generating a Certificate Example](#page-41-0), page 38
- [Signing the Tcl Scripts Example,](#page-41-0) page 38
- [Verifying the Signature Example](#page-42-0), page 39
- [Converting the Signature with Nonbinary Data Example,](#page-42-0) page 39
- [Configuring the Router with a Certificate Example](#page-43-0), page 40

### <span id="page-41-0"></span>**Generating a Key Pair Example**

The following example shows how to generate the key pair--a private key and a public key:

#### **Generate a Private Key: Example**

```
Host% openssl genrsa -out privkey.pem 2048
Generating RSA private key, 2048 bit long modulus
.........+++
                            ...............................................................................+++
e is 65537 (0x10001)
Host% ls -l
total 8
-rw-r--r-- 1 janedoe eng12 1679 Jun 12 14:55 privkey.pem
Host%
```
### **Generate a Public Key from the Private Key**

```
Host% openssl rsa -in privkey.pem -pubout -out pubkey.pem
writing RSA key
Host% ls -l 
total 16 - rw-r--r---rw-r--r-- 1 janedoe eng12 1679 Jun 12 14:55 privkey.pem
                                    451 Jun 12 14:57 pubkey.pem
```
### **Generating a Certificate Example**

The following example shows how to generate a certificate:

```
Host% openssl req -new -x509 -key privkey.pem -out cert.pem -days 1095
You are about to be asked to enter information that will be incorporated
into your certificate request.
What you are about to enter is what is called a Distinguished Name or a DN.
There are quite a few fields but you can leave some blank
For some fields there will be a default value, If you enter '.', the field will be left 
blank.
-----
Country Name (2 letter code) [GB]:US
State or Province Name (full name) [Berkshire]:California
Locality Name (eg, city) [Newbury]:San Jose
Organization Name (eg, company) [My Company Ltd]:Cisco Systems, Inc.
Organizational Unit Name (eg, section) []:DEPT_ACCT
Common Name (eg, your name or your server's hostname) []:Jane
Email Address []:janedoe@company.com
Host% ls -l
total 24
-rw-r--r-- 1 janedoe eng12 1659 Jun 12 15:01 cert.pem<br>-rw-r--r-- 1 janedoe eng12 1679 Jun 12 14:55 privkey.j
-rw-r--r-- 1 janedoe eng12 1679 Jun 12 14:55 privkey.pem<br>-rw-r--r-- 1 janedoe eng12 451 Jun 12 14:57 pubkey pem
             1 janedoe eng12 451 Jun 12 14:57 pubkey.pem
```
### **Signing the Tcl Scripts Example**

The following example shows how to sign the Tcl scripts:

```
Host% openssl smime -sign -in hello -out hello.pk7 -signer cert.pem -inkey privkey.pem -
outform DER -binary
Host% ls -l
total 40
-rw-r--r-- 1 janedoe eng12 1659 Jun 12 15:01 cert.pem
-rw-r--r-- 1 janedoe eng12 115 Jun 13 10:16 hello
                                1876 Jun 13 10:16 hello.pk7
```
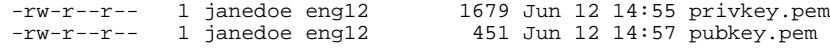

### <span id="page-42-0"></span>**Verifying the Signature Example**

The following example shows how to verify the signature:

```
Host% openssl smime -verify -in hello.pk7 -CAfile cert.pem -inform DER -content hello
puts hello
puts "argc = $argc"
puts "argv = $argv"
puts "argv0 = $argv0"
puts "tcl_interactive = $tcl_interactive"
Verification successful
```
### **Converting the Signature with Nonbinary Data Example**

The following example shows how to convert the Tcl signature with nonbinary data:

```
#Cisco Tcl Signature V1.0
Then append the signature file to the end of the file.
Host% xxd -ps hello.pk7 > hello.hex
Host% cat my_append
#!/usr/bin/env expect
set my_first {#Cisco Tcl Signature V1.0}
set newline {}
set my_file [lindex $argv 0]
set my_new_file ${my_file}_sig
set my_new_handle [open $my_new_file w]
set my_handle [open $my_file r]
puts $my_new_handle $newline
puts $my_new_handle $my_first
foreach line [split [read $my_handle] "\n"] {
    set new_line {#}
    append new_line $line
    puts $my_new_handle $new_line
}
close $my_new_handle
close $my_handle
Host% my_append hello.hex
Host% ls -l
total 80
-rw-r--r-- 1 janedoe eng12 1659 Jun 12 15:01 cert.pem
                                      115 Jun 13 10:16 hello
-rw-r--r-- 1 janedoe eng12 3815 Jun 13 10:20 hello.hex
-rw-r--r-- 1 janedoe eng12 3907 Jun 13 10:22 hello.hex_sig<br>-rw-r--r-- 1 janedoe eng12 1876 Jun 13 10:16 hello.pk7
-rw-r--r-- 1 janedoe eng12 1876 Jun 13 10:16 hello.pk7<br>-rwxr--r-- 1 janedoe eng12 444 Jun 13 10:22 my_append
                                     444 Jun 13 10:22 my_append
-rw-r--r-- 1 janedoe eng12 1679 Jun 12 14:55 privkey.pem
                                      451 Jun 12 14:57 pubkey.pem
Host% cat hello hello.hex_sig > hello.tcl
Host% cat hello.tcl
puts hello
puts "argc = $argc"
puts "argv = $argv"
puts "argv0 = $argv0"
puts "tcl_interactive = $tcl_interactive"
#Cisco Tcl Signature V1.0
#3082075006092a864886f70d010702a08207413082073d020101310b3009
#06052b0e03021a0500300b06092a864886f70d010701a08204a13082049d
#30820385a003020102020100300d06092a864886f70d0101040500308195
#310b3009060355040613025553311330110603550408130a43616c69666f
#726e69613111300f0603550407130853616e204a6f7365311c301a060355
#040a1313436973636f2053797374656d732c20496e632e310e300c060355
#040b13054e53535447310d300b060355040313044a6f686e3121301f0609
#2a864886f70d01090116126a6c6175746d616e40636973636f2e636f6d30
```
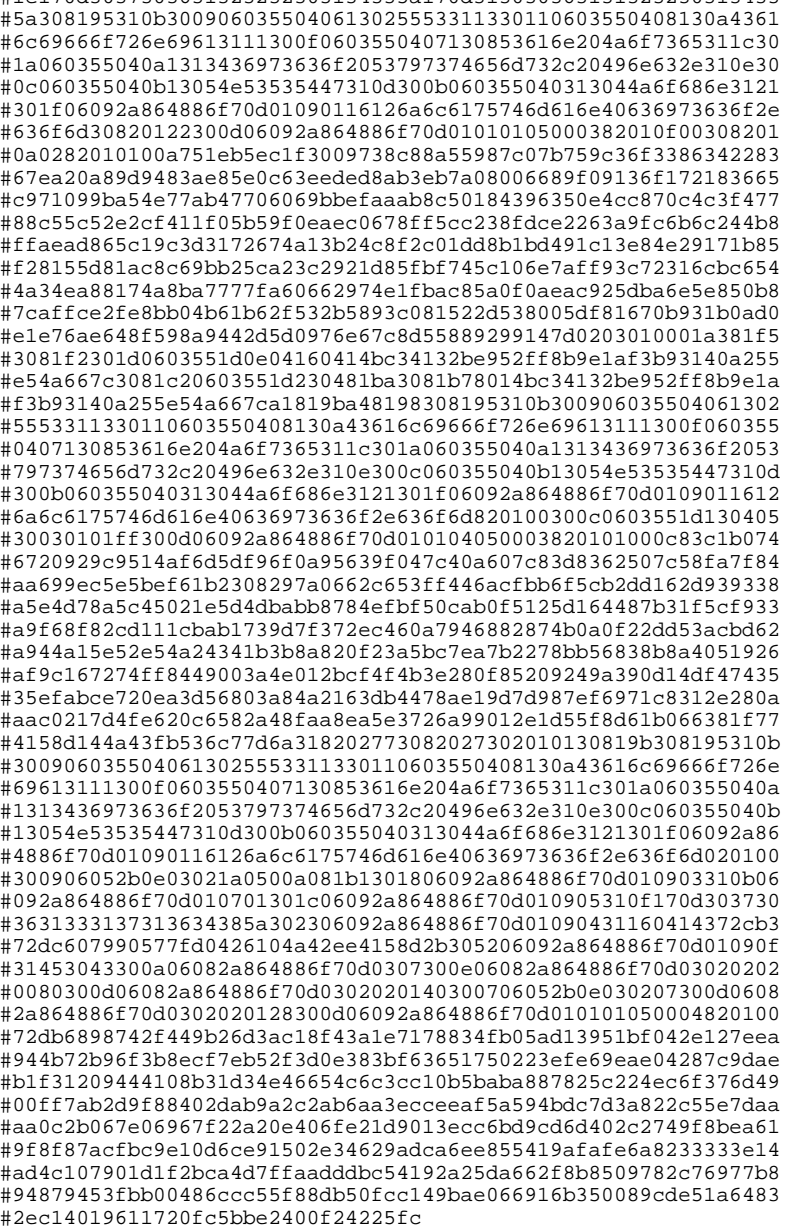

<span id="page-43-0"></span>#1e170d3037303631323232303134335a170d313030363131323230313433

### **Configuring the Router with a Certificate Example**

The following example shows how to configure the router with a certificate:

```
crypto pki trustpoint mytrust
 enrollment terminal
!
!
crypto pki authentication mytrust
crypto pki certificate chain mytrust
 certificate ca 00
   308204B8 308203A0 A0030201 02020100 300D0609 2A864886 F70D0101 04050030 
   819E310B 30090603 55040613 02555331 13301106 03550408 130A4361 6C69666F 
  726E6961 3111300F 06035504 07130853 616E204A 6F736531 1C301A06 0355040A 
  13134369 73636F20 53797374 656D732C 20496E63 2E310E30 0C060355 040B1305
```
<span id="page-44-0"></span>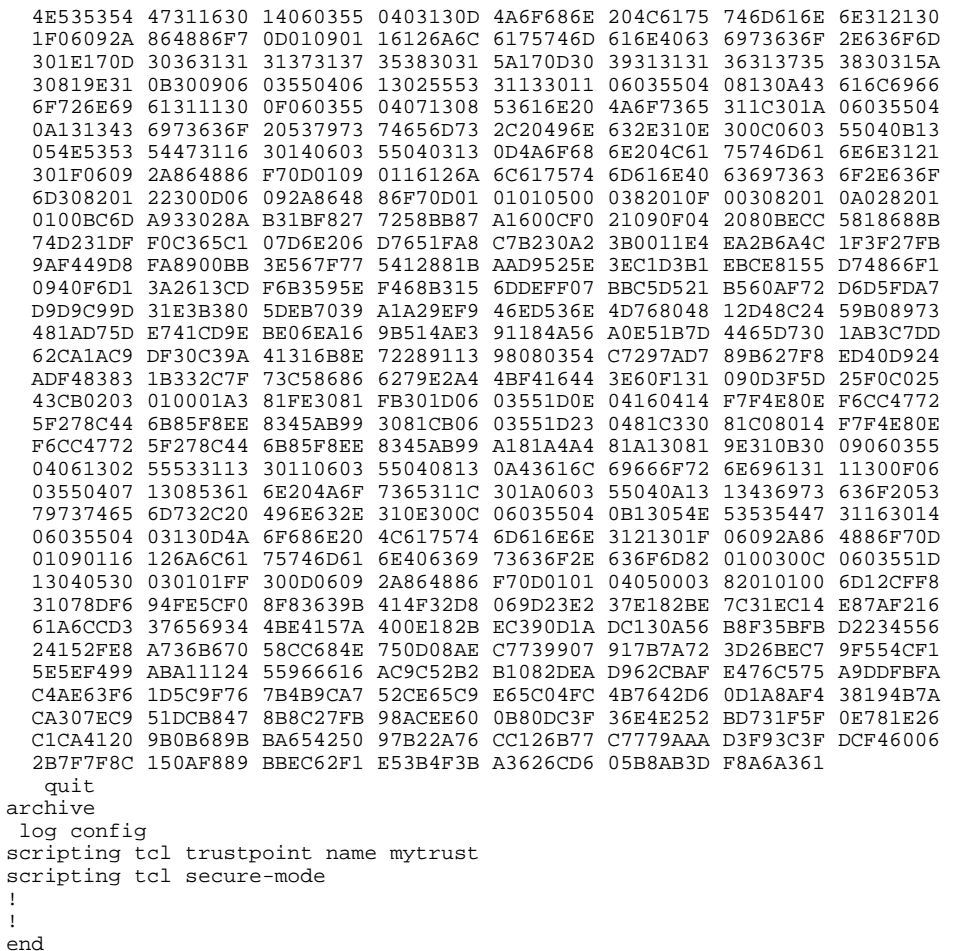

# **Additional References**

The following sections provide references related to the Signed Tcl Scripts feature.

### **Related Documents**

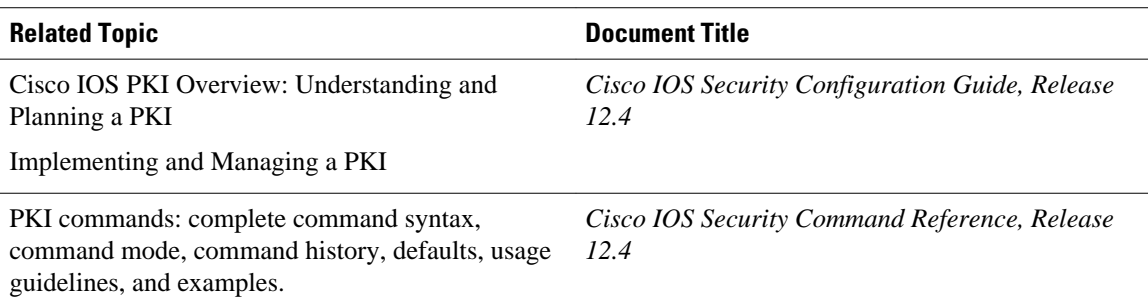

<span id="page-45-0"></span>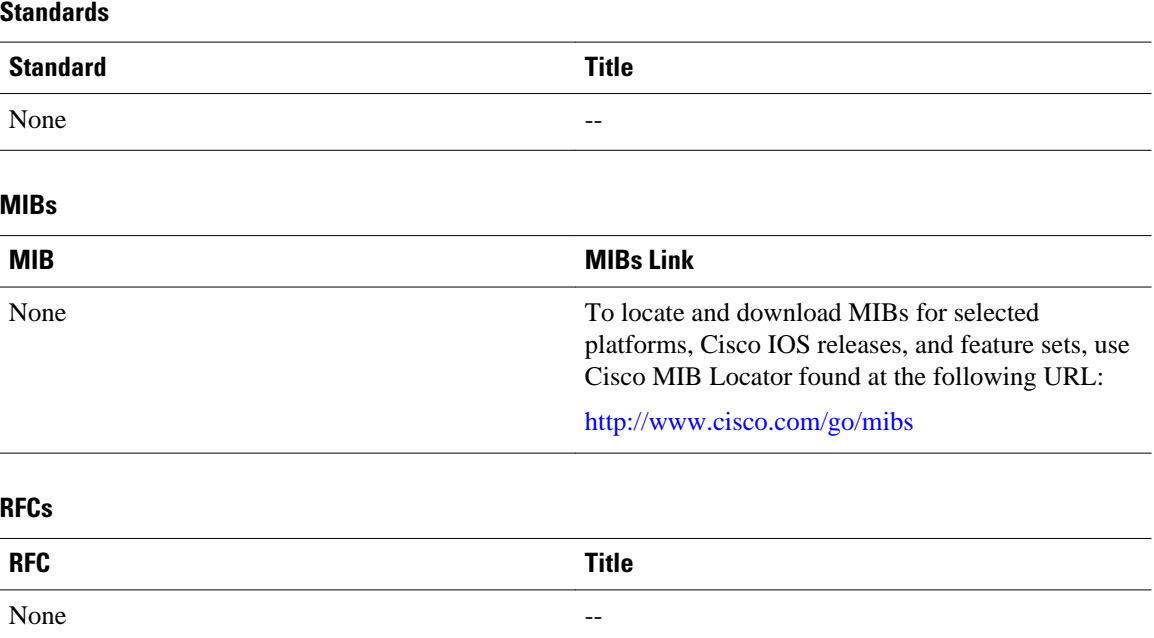

### **Technical Assistance**

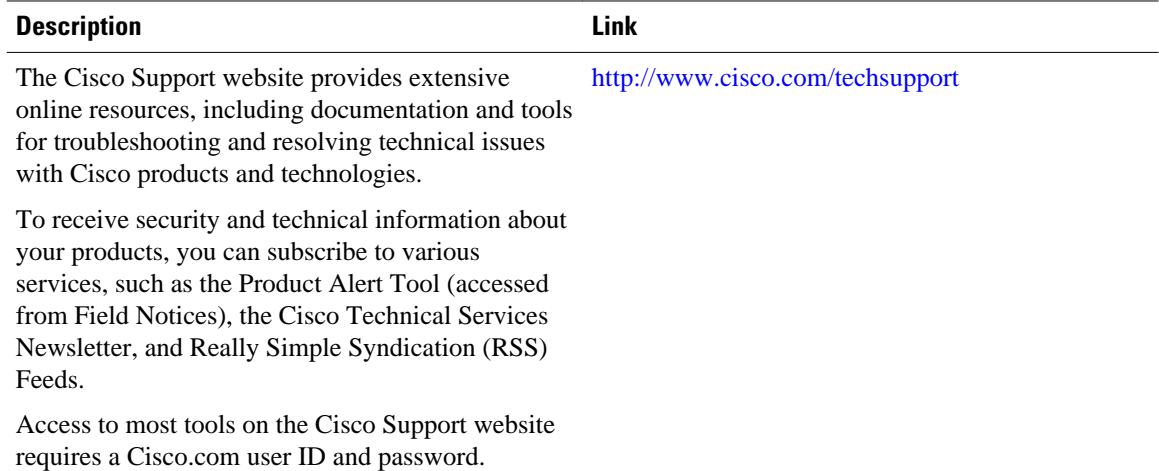

# **Feature Information for Signed Tcl Scripts**

The following table provides release information about the feature or features described in this module. This table lists only the software release that introduced support for a given feature in a given software release train. Unless noted otherwise, subsequent releases of that software release train also support that feature.

Use Cisco Feature Navigator to find information about platform support and Cisco software image support. To access Cisco Feature Navigator, go to [www.cisco.com/go/cfn.](http://www.cisco.com/go/cfn) An account on Cisco.com is not required.

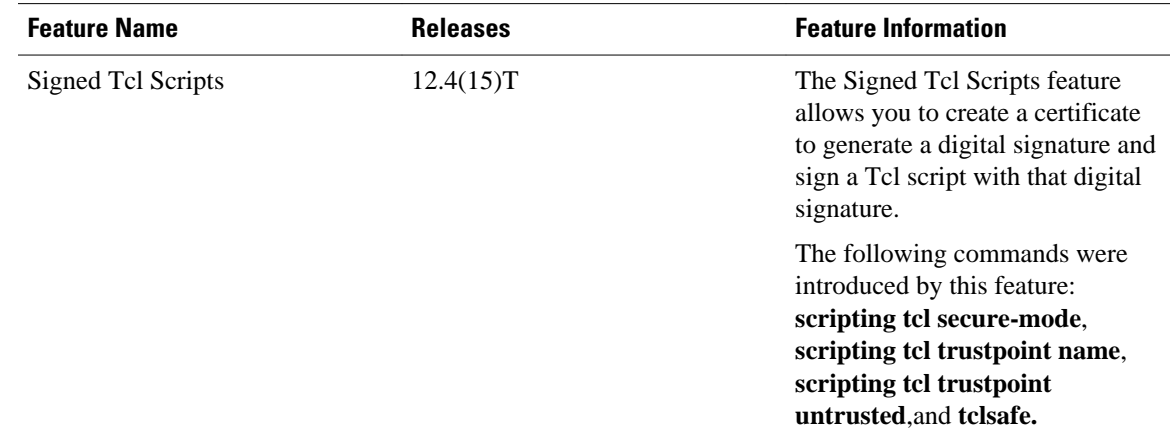

### <span id="page-46-0"></span>*Table 5 Feature Information for Signed Tcl Scripts*

## **Glossary**

CA--certification authority. Service responsible for managing certificate requests and issuing certificates to participating IPsec network devices. This service provides centralized key management for the participating devices and is explicitly trusted by the receiver to validate identities and to create digital certificates.

certificates--Electronic documents that bind a user's or device's name to its public key. Certificates are commonly used to validate a digital signature.

CRL--certificate revocation list. Electronic document that contains a list of revoked certificates. The CRL is created and digitally signed by the CA that originally issued the certificates. The CRL contains dates for when the certificate was issued and when it expires. A new CRL is issued when the current CRL expires.

IPsec--IP security

peer certificate--Certificate presented by a peer, which contains the peer's public key and is signed by the trustpoint CA.

PKI--public key infrastructure. System that manages encryption keys and identity information for components of a network that participate in secured communications.

RA--registration authority. Server that acts as a proxy for the CA so that CA functions can continue when the CA is offline. Although the RA is often part of the CA server, the RA could also be an additional application, requiring an additional device to run it.

RSA keys--Public key cryptographic system developed by Ron Rivest, Adi Shamir, and Leonard Adleman. An RSA key pair (a public and a private key) is required before you can obtain a certificate for your router.

SHA1--Secure Hash Algorithm 1

SSH--secure shell

SSL--secure socket layer

## **Notices**

The following notices pertain to this software license.

• [OpenSSL Open SSL Project,](#page-47-0) page 44

### <span id="page-47-0"></span>**OpenSSL Open SSL Project**

This product includes software developed by the OpenSSL Project for use in the OpenSSL Toolkit ( [http://](http://www.openssl.org/) [www.openssl.org/](http://www.openssl.org/) ).

This product includes cryptographic software written by Eric Young (eay@cryptsoft.com).

This product includes software written by Tim Hudson (tjh@cryptsoft.com).

• License Issues, page 44

### **License Issues**

The OpenSSL toolkit stays under a dual license, i.e. both the conditions of the OpenSSL License and the original SSLeay license apply to the toolkit. See below for the actual license texts. Actually both licenses are BSD-style Open Source licenses. In case of any license issues related to OpenSSL please contact openssl-core@openssl.org.

### **OpenSSL License:**

Copyright © 1998-2007 The OpenSSL Project. All rights reserved.

Redistribution and use in source and binary forms, with or without modification, are permitted provided that the following conditions are met:

- **1** Redistributions of source code must retain the copyright notice, this list of conditions and the following disclaimer.
- **2** Redistributions in binary form must reproduce the above copyright notice, this list of conditions, and the following disclaimer in the documentation and/or other materials provided with the distribution.
- **3** All advertising materials mentioning features or use of this software must display the following acknowledgment: "This product includes software developed by the OpenSSL Project for use in the OpenSSL Toolkit ( <http://www.openssl.org/>)".
- **4** The names "OpenSSL Toolkit" and "OpenSSL Project" must not be used to endorse or promote products derived from this software without prior written permission. For written permission, please contact openssl-core@openssl.org.
- **5** Products derived from this software may not be called "OpenSSL" nor may "OpenSSL" appear in their names without prior written permission of the OpenSSL Project.
- **6** Redistributions of any form whatsoever must retain the following acknowledgment:

"This product includes software developed by the OpenSSL Project for use in the OpenSSL Toolkit ( [http://](http://www.openssl.org/) [www.openssl.org/](http://www.openssl.org/) )".

THIS SOFTWARE IS PROVIDED BY THE OpenSSL PROJECT "AS IS"' AND ANY EXPRESSED OR IMPLIED WARRANTIES, INCLUDING, BUT NOT LIMITED TO, THE IMPLIED WARRANTIES OF MERCHANTABILITY AND FITNESS FOR A PARTICULAR PURPOSE ARE DISCLAIMED. IN NO EVENT SHALL THE OpenSSL PROJECT OR ITS CONTRIBUTORS BE LIABLE FOR ANY DIRECT, INDIRECT, INCIDENTAL, SPECIAL, EXEMPLARY, OR CONSEQUENTIAL DAMAGES (INCLUDING, BUT NOT LIMITED TO, PROCUREMENT OF SUBSTITUTE GOODS OR SERVICES; LOSS OF USE, DATA, OR PROFITS; OR BUSINESS INTERRUPTION) HOWEVER CAUSED AND ON ANY THEORY OF LIABILITY, WHETHER IN CONTRACT, STRICT LIABILITY, OR TORT (INCLUDING NEGLIGENCE OR OTHERWISE) ARISING IN ANY WAY OUT OF THE USE OF THIS SOFTWARE, EVEN IF ADVISED OF THE POSSIBILITY OF SUCH DAMAGE.

This product includes cryptographic software written by Eric Young (eay@cryptsoft.com). This product includes software written by Tim Hudson (tjh@cryptsoft.com).

#### **Original SSLeay License:**

Copyright © 1995-1998 Eric Young (eay@cryptsoft.com). All rights reserved.

This package is an SSL implementation written by Eric Young (eay@cryptsoft.com).

The implementation was written so as to conform with Netscapes SSL.

This library is free for commercial and non-commercial use as long as the following conditions are adhered to. The following conditions apply to all code found in this distribution, be it the RC4, RSA, lhash, DES, etc., code; not just the SSL code. The SSL documentation included with this distribution is covered by the same copyright terms except that the holder is Tim Hudson (tjh@cryptsoft.com).

Copyright remains Eric Young's, and as such any Copyright notices in the code are not to be removed. If this package is used in a product, Eric Young should be given attribution as the author of the parts of the library used. This can be in the form of a textual message at program startup or in documentation (online or textual) provided with the package.

Redistribution and use in source and binary forms, with or without modification, are permitted provided that the following conditions are met:

- **1** Redistributions of source code must retain the copyright notice, this list of conditions and the following disclaimer.
- **2** Redistributions in binary form must reproduce the above copyright notice, this list of conditions and the following disclaimer in the documentation and/or other materials provided with the distribution.
- **3** All advertising materials mentioning features or use of this software must display the following acknowledgement:

"This product includes cryptographic software written by Eric Young (eay@cryptsoft.com)".

The word 'cryptographic' can be left out if the routines from the library being used are not cryptographyrelated.

**1** If you include any Windows specific code (or a derivative thereof) from the apps directory (application code) you must include an acknowledgement: "This product includes software written by Tim Hudson (tjh@cryptsoft.com)".

THIS SOFTWARE IS PROVIDED BY ERIC YOUNG "AS IS" AND ANY EXPRESS OR IMPLIED WARRANTIES, INCLUDING, BUT NOT LIMITED TO, THE IMPLIED WARRANTIES OF MERCHANTABILITY AND FITNESS FOR A PARTICULAR PURPOSE ARE DISCLAIMED. IN NO EVENT SHALL THE AUTHOR OR CONTRIBUTORS BE LIABLE FOR ANY DIRECT, INDIRECT, INCIDENTAL, SPECIAL, EXEMPLARY, OR CONSEQUENTIAL DAMAGES (INCLUDING, BUT NOT LIMITED TO, PROCUREMENT OF SUBSTITUTE GOODS OR SERVICES; LOSS OF USE, DATA, OR PROFITS; OR BUSINESS INTERRUPTION) HOWEVER CAUSED AND ON ANY THEORY OF LIABILITY, WHETHER IN CONTRACT, STRICT LIABILITY, OR TORT (INCLUDING NEGLIGENCE OR OTHERWISE) ARISING IN ANY WAY OUT OF THE USE OF THIS SOFTWARE, EVEN IF ADVISED OF THE POSSIBILITY OF SUCH DAMAGE.

The license and distribution terms for any publicly available version or derivative of this code cannot be changed. i.e. this code cannot simply be copied and put under another distribution license [including the GNU Public License].

Cisco and the Cisco Logo are trademarks of Cisco Systems, Inc. and/or its affiliates in the U.S. and other countries. A listing of Cisco's trademarks can be found at [www.cisco.com/go/trademarks.](http://www.cisco.com/go/trademarks) Third party

trademarks mentioned are the property of their respective owners. The use of the word partner does not imply a partnership relationship between Cisco and any other company. (1005R)

Any Internet Protocol (IP) addresses and phone numbers used in this document are not intended to be actual addresses and phone numbers. Any examples, command display output, network topology diagrams, and other figures included in the document are shown for illustrative purposes only. Any use of actual IP addresses or phone numbers in illustrative content is unintentional and coincidental.